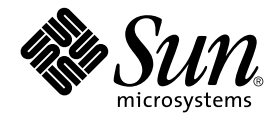

# Sun StorEdge™ T3 與 T3+ 陣列 配置指南

Sun Microsystems, Inc. 901 San Antonio Road Palo Alto, CA 94303-4900 U.S.A. 650-960-1300

文件號碼:816-2444-10 2001年10月,修訂版 A

關於本文件的意見請傳送至:docfeedback@sun.com

Copyright 2001 Sun Microsystems, Inc., 901 San Antonio Road, Palo Alto, CA 94303-4900 U.S.A. 版權所有。

本產品或文件按照限制其使用、複製、分發和反編譯的授權限制許可進行分發。未經 Sun 及其授權許可頒發機構的書 面授權,不得以任何方式、任何形式複製本產品或本文件的任何部分。協力廠商軟體,包括字型技術,由 Sun 供應商提 供許可和版權。

本產品的某些部分從 Berkeley BSD 系統衍生而來,經 University of California 許可授權。 UNIX 是在美國和其他國家的註 冊商標 , 經 X/Open Company, Ltd. 獨家許可授權。

Sun、 Sun Microsystems、Sun 標誌、AnswerBook2、Solstice DiskSuite、 docs.sun.com、OpenBoot、SunSolve、 JumpStart、StorTools、Sun Enterprise、Sun StorEdge、Sun Ultra、Sun Fire、Sun Blade、Solstice Backup、Netra、NFS 及 Solaris 是 Sun Microsystems, Inc. 在美國和其他的國家的商標,註冊商標或服務標記。所有的 SPARC 商標都按授權 許可使用, 是 SPARC International, Inc. 在美國和其他國家的商標或註冊商標。具有 SPARC 商標的產品都基於 Sun Microsystems, Inc. 開發的架構。

OPEN LOOK 和 Sun™ 圖形使用者介面是 Sun Microsystems, Inc. 為其用戶和授權許可持有㆟開發的。Sun 承認 Xerox 在 為電腦行業研究和開發可視或圖形使用者介面方面所作出的先行努力。Sun 以非獨佔方式從 Xerox 獲得 Xerox 圖形使用 者介面的授權許可,該授權許可涵蓋實施 OPEN LOOK GUI 且遵守 Sun 的書面許可協議的授權許可持有人。

本資料按 「現有形式」提供,不承擔明確或隱含的條件、陳述和保證,包括對特定目的或非侵害性的商業活動和適用 性的任何隱含保證,除非這種不承擔責任的聲明是不合法的。

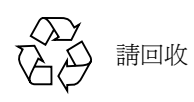

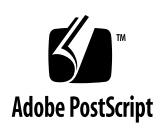

目錄

[前言](#page-8-0) ix

- 1. [陣列配置簡介](#page-12-0) 1
	- [產品說明](#page-12-1) 1
		- [控制器卡](#page-13-0) 2
		- [互連卡](#page-15-0) 4
	- [陣列配置](#page-16-0) 5
	- [配置指南與限制](#page-19-0) 8
	- [配置建議](#page-19-1) 8
	- [支援平台](#page-20-0) 9
	- [支援軟體](#page-20-1) 9
	- [Sun Cluster](#page-21-0) 支援 10
- 2. [配置全域參數](#page-22-0) 11
	- [快取記憶體](#page-22-1) 11
		- [配置快取記憶體用以增進效能與容錯功能](#page-23-0) 12
		- [配置資料區塊大小](#page-23-1) 12
		- [選擇資料區塊大小](#page-24-0) 13
		- [啟動鏡射式快取](#page-25-0) 14
		- [配置快取記憶體部署](#page-25-1) 14

[邏輯容體](#page-25-2) 14

[配置邏輯容體指南](#page-25-3) 14

[確認您需要的容體數量](#page-26-0) 15

[確認您需要何種](#page-27-0) RAID 等級 16

[確認您是否需要緊急備援](#page-27-1) 16

[建立與標記邏輯容體](#page-28-0) 17

設定 LUN [重建率](#page-28-1) 17

使用 RAID [等級配置容錯功能](#page-28-2) 17

[RAID 0](#page-29-0) 18

[RAID 1](#page-29-1) 18

[RAID 5](#page-29-2) 18

配置 [RAID](#page-30-0) 等級 19

3. 配置 [Partner](#page-32-0) 群組 21

了解 [Partner](#page-32-1) 群組 21

Partner [群組的運作方式](#page-34-0) 23

建立 [Partner](#page-34-1) 群組 23

4. [配置範例](#page-36-0) 25

直接主[機連](#page-36-1)線 25

配有一個控制單元的單一主機 25

單㆒主機,加㆖擁有兩組控制單元配置之 [Partner](#page-37-0) 群組 26

主機多重[路徑管理](#page-38-0)軟體 27

單㆒主機,加㆖配有㆕組控制單元配置之兩個 [Partner](#page-39-0) 群組 28

單㆒主機,[加㆖八個](#page-41-0)控制單元配置成的㆕個 Partner 群組 30 集線器主[機連接](#page-43-0) 32

單一主機,加上四個控制單元配置成的兩個 Partner 群組 32

單一主機,加上八個控制單元配置成的四個 Partner 群組 34

雙主機配有[兩個集線](#page-47-0)器與四個控制單元 36

雙主機配有[兩個集線](#page-48-0)器與八個控制單元 37

雙主機,加上兩個集線器與四個控制單元配置成的兩個 Partner 群組 40 雙主機,加上兩個集線器以及八個控制單元配置成的四個 Partner 群組 42 交換機主[機連接](#page-55-0) 44

雙主機配有[兩個交換](#page-55-1)機與兩個控制單元 44

雙主機配有[兩個交換](#page-56-0)機與八個控制單元 45

5. [主機連接](#page-60-0) 49

[Sun Enterprise SBus+](#page-60-1) 與 Graphics+ I/O 板 49

[系統需](#page-61-0)求 50

[Sun StorEdge PCI FC-100](#page-62-0) 主機匯流排配接卡 51

[系統需](#page-62-1)求 51

[Sun StorEdge SBus FC-100](#page-63-0) 主機配接卡 52

[系統需](#page-63-1)求 52

[Sun StorEdge PCI Single Fiber Channel](#page-63-2) 網路配接卡 53

[系統需](#page-64-0)求 53

[Sun StorEdge PCI Dual Fibre Channel](#page-64-1) 網路配接卡 54

[系統需](#page-65-0)求 54

[Sun StorEdge CompactPCI Dual Fibre Channel](#page-65-1) 網路配接卡 55

[系統需](#page-66-0)求 55

6. [陣列接線](#page-68-0) 57

[陣列接](#page-68-1)線簡介 57

[資料](#page-68-2)路徑 57

[管理路徑](#page-69-0) 58

連接 [Partner](#page-69-1) 群組 58

工[作群組配置](#page-71-0) 60

[Enterprise](#page-71-1) 配置 60

[辭彙](#page-74-0) 63

[索引](#page-80-0) 69

圖表

- 圖 1-1 Sun StorEdge T3 陣列控制卡與連接埠 3
- 圖 1-2 Sun StorEdge T3+ 陣列控制卡與連接埠 4
- 圖 1-3 互連卡與連接埠 5
- 圖 1-4 工作群組配置 6
- 圖 1-5 enterprise 配置 7
- 圖 3-1 Sun StorEdge T3 陣列 Partner 群組 22
- 圖 4-1 與一個控制單元連接的單一主機 26
- 圖 4-2 里一主機,加上擁有兩組控制單元配置之 Partner 群組 27
- 圖 4-3 錯誤修復配置 28
- 圖 4-4 單一主機,加上四個控制單元配置成的兩個 Partner 群組 29
- 圖 4-5 單一主機,加上八個控制單元配置成的四個 Partner 群組 31
- 圖 4-6 單一主機,加上四個控制單元配置成的兩個 Partner 群組 33
- 圖 4-7 單一主機,加上兩個集線器及八個控制單元所形成的四個 Partner 群組 35
- 圖 4-8 雙主機配有兩個集線器與四個控制單元 37
- 圖 4-9 雙主機配有兩個集線器與八個控制單元 39
- 圖 4-10 雙主機,加上兩個集線器與四個控制單元配置成的兩個 Partner 群組 41
- 圖 4-11 雙主機,加上兩個集線器以及八個控制單元配置成的四個 Partner 群組 43
- 圖 4-12 雙主機配有兩個交換機與兩個控制單元 45
- 圖 4-13 雙主機配有兩個交換機與八個控制單元 47
- 圖 5-1 Sun Enterprise 6*x*00/5*x*00/4*x*00/3*x*00 SBus+ I/O 板 50
- 圖 5-2 Sun StorEdge PCI FC-100 主機匯流排配接卡 51
- 圖 5-3 Sun StorEdge SBus FC-100 主機匯流排配接卡 52
- 圖 5-4 Sun StorEdge PCI Single Fibre Channel 網路配接卡 53
- 圖 5-5 Sun StorEdge PCI Dual Fibre Channel 網路配接卡 54
- 圖 5-6 Sun StorEdge CompactPCI Dual Fibre Channel 網路配接卡 55
- 圖 6-1 Sun StorEdge T3 陣列控制卡與互連卡 59
- 圖 6-2 Sun StorEdge T3 陣列控制卡與互連卡 59
- 圖 6-3 陣列工作群組配置 60
- 圖 6-4 Enterprise 配置 61

# <span id="page-8-0"></span>前言

《*Sun StorEdge T3* 與 *T3+* 陣列配置指南》描述建議配置的 Sun StorEdge T3+ 陣列的<sup>高</sup> 可用性,最大效能和最大儲存能力。本指南是針對 Sun™ 產品的銷售和技術支援人 員而提供的。

### 準備工作

<sup>請</sup>閱讀 《*Sun StorEdge T3* 與 *T3+* 陣列安裝、操作與維修手<sup>冊</sup>》來取得產品簡介資訊。

# 本書編排架構

[第㆒章](#page-12-2) 描述 Sun StorEdge T3+ 陣列的連接埠和光纖通道迴路。本指南同時說明在配置 陣列時的基本的規則和建議事項。

第二章描述如何建置陣列的全域參數。

第三章描述如何建置陣列到 Partner 群組以便建立容錯儲存系統。

第四章提供參照配置範本。

[第五章](#page-60-2)描述陣列的主機連接。

[第六章](#page-68-3)描述陣列的接線。

# 使用 UNIX 指令

本文件包含基本 UNIX® 指令及程序的相關資訊,例如啓動裝置等。如需進一步的 資訊,請參閱㆘列文件:

- Solaris™ 軟體環境的 AnswerBook2™ 線上說明文件
- 系統所提供的其他軟體文件

# 排版慣例

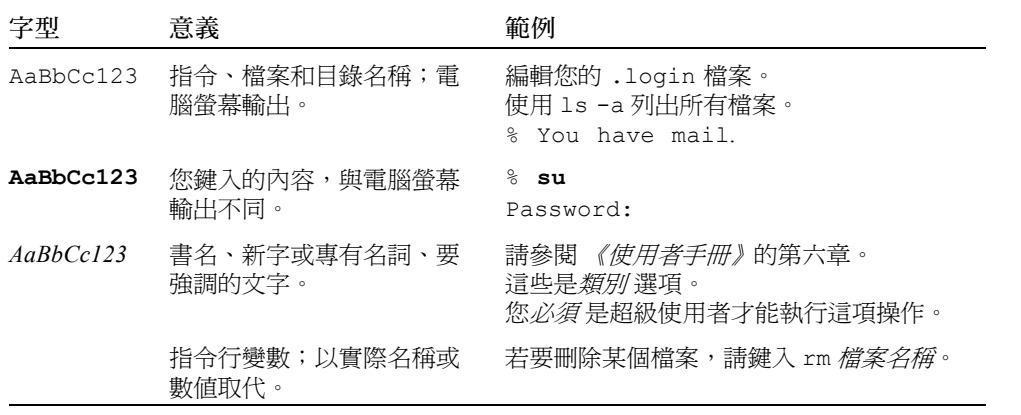

# Shell 提示符號

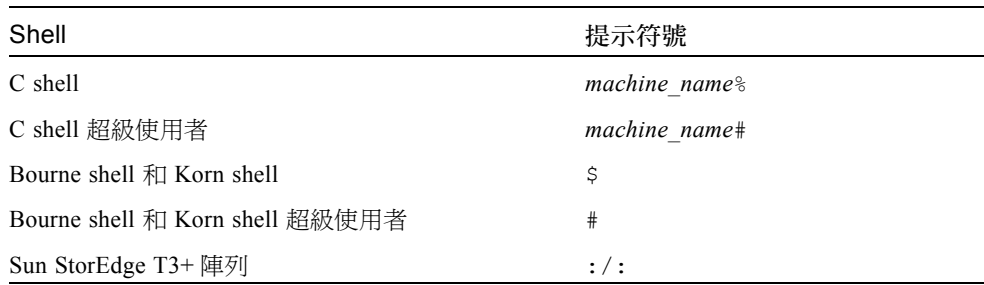

# 相關文件

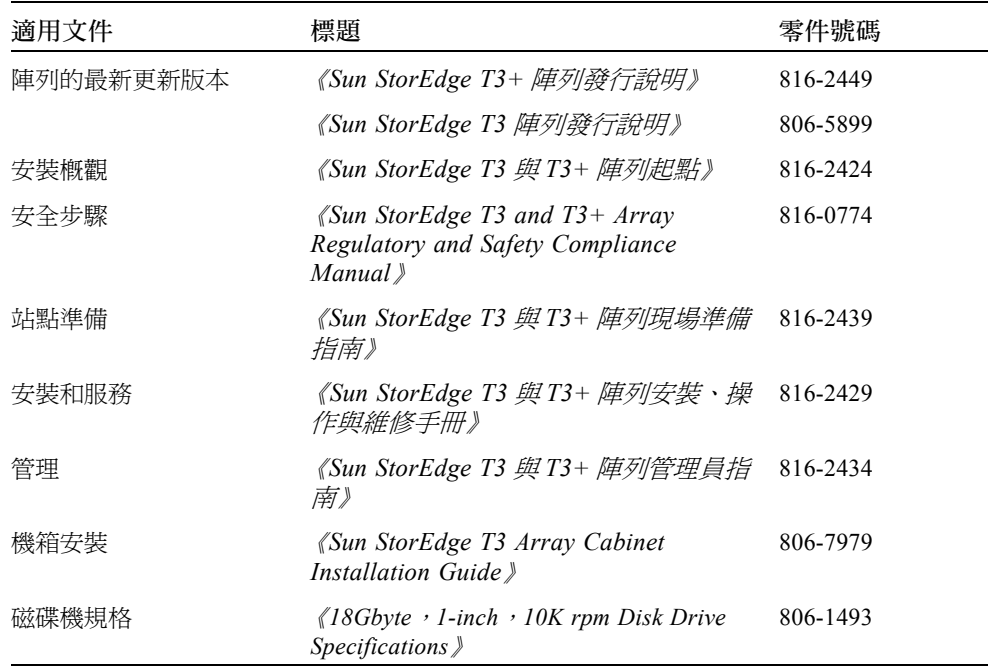

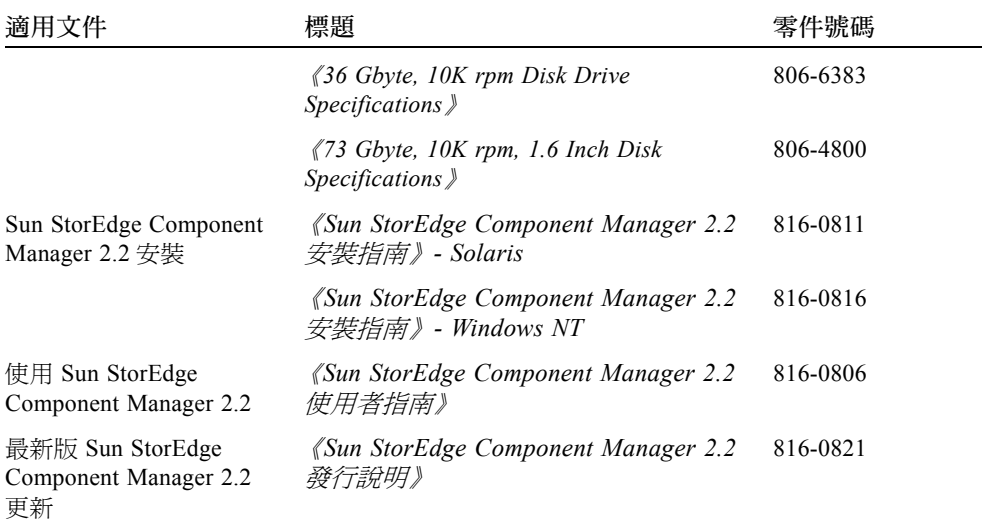

# 線上存取 Sun 文件資料

您可以找到 Sun StorEdge T3+ 陣列文件和其他選擇 Network Storage Solution 產品的 文件在:

```
http://www.sun.com/products-n-solutions/hardware/docs/
Network_Storage_Solutions
```
# Sun 歡迎您的指教

我們一直致力於改善相關的說明文件,因此歡迎您提出批評和建議。您可以將意見 透過電子郵件寄至:

docfeedback@sun.com

請在您電子郵件的主旨行中加入文件的編號 (816-2444-10)。

# <span id="page-12-2"></span><span id="page-12-0"></span>陣列配置簡介

本章敘述 Sun StorEdge T3 與 T3+ 陣列、連線連接埠以及光纖通道連線。本章亦描 述配置陣列的基本規則與建議,並且列出支援的硬體與軟體平台。

注意 – 安裝與接線的相關資訊,請參照《*Sun StorEdge T3* 與 *T3+* 陣列安裝、操作與 注意 – 安裝與接線的相關資訊,請參照 *《Sun StorEdge T3 與 T3+ 陣列安裝、操作與*<br>*維修手冊》*。軟體配置的相關資訊,請參照 *《Sun StorEdge T3 與 T3+ 陣列管理員指 維修手冊》*。軟體配置的相關資訊,請參照 *《Sun StorEdge T3 與 T3+ 陣列管理員指*<br>*南》*。

本章的編排架構如下:

- 第 1 頁[的 「產品說明」](#page-12-1)
- 第 8 頁[的 「配置指南與限制」](#page-19-0)
- 第 8 頁[的 「配置建議」](#page-19-1)
- 第 9 頁[的 「支援平台」](#page-20-0)
- 第 10 頁的 「[Sun Cluster](#page-21-0) 支援」

## <span id="page-12-1"></span>產品說明

Sun StorEdge T3 陣列是一個高效能、模組化、可延伸的儲存體裝置,它包含了內<br>部 RAID 控制器與九個磁碟機,並有光纖通道連接至資料主機。可擴充的*可靠性、* 部 RAID 控制器與九個磁碟機,並有光纖通道連接至資料主機。可擴充的*可靠性、<br>可用性與維修性(*RAS) 功能包括了重複的元件、失敗元件通知、以及可在單元在線 上時取代元件的能力。 Sun StorEdge T3+ 陣列提供與 Sun StorEdge T3 陣列相同的 功能,但包含了更新的控制卡,並針對資料快取記憶體,提供直接光纖連接功能及 額外的記憶體。本章稍後會更詳盡㆞介紹兩個陣列模型的控制卡。

陣列可作為單機儲存體單元或建立區塊,與其他的同類的陣列互連,並以不同方式 來配置,以提供最適合主機應用程式的儲存解決方案。陣列可放在桌面上或架設於 伺服器機箱或活動機箱中。

陣列有時稱為*控制單元*,指的是控制卡上的內部 RAID 控制器。無控制卡的陣列<br>稱為*擴充單元*。連接至控制單元時,擴充單元可讓您增加儲存容量,而不需要額 外的控制器成本。擴充單元必須連接至控制單元才能操作,因為它並沒有自己的 控制器。

本文件中,除非必須區分 Sun StorEdge T3 陣列與 Sun StorEdge T3+ 陣列否則兩組 <sup>模</sup>型所指均為陣列。

注意 – Sun StorEdge T3 與 T3+ 陣列外觀類似。本文件㆗,除非必須區分特殊的模 型功能,所有標記為 Sun StorEdge T3 陣列的說明,亦可套用於 Sun StorEdge T3+ 陣列。在這些實例中,陣列模組均已被指定。

陣列的說明細目及其元件零件請參<sup>照</sup> 《*Sun StorEdge T3* 與 *T3+* 陣列安裝、操作與 陣列的說明細目<br>*維修手冊》*。

#### <span id="page-13-0"></span>控制器卡

有兩個特指陣列模型的控制卡版本。兩個控制卡均提供連線連接埠,將陣列接線到 資料與管理主機,但連接器於模組間會有所改變。

Sun StorEdge T3 陣列控制卡包含:

- 一個光纖通道仲裁迴路 (FC-AL) 連接埠,它提供連接到應用程式主機系統的資料 路徑。在 Sun StorEdge T3 陣列之上的連接器需要媒體倔面連接器,以連接光纖 電纜。
- 一個 10BASE-T 乙太網路主機介面連接埠 (RJ-45)。此連接埠提供介面連接控制卡 與管理主機系統。非遮蔽雙絞乙太網路接線 (第 3 類 )連接控制器與站點的網 路集線器。此介面可透過 Sun StorEdge Component Manager 2.2 軟體或指令行介  $\bar{m}$  (CLI),管理陣列。
- 一個 RJ-11 序列埠。 此序列埠的保留僅供合格服務人員執行偵錯程序。

圖 [1-1](#page-14-0) 顯示 Sun StorEdge T3 陣列㆖控制卡與連線連接埠的位置。

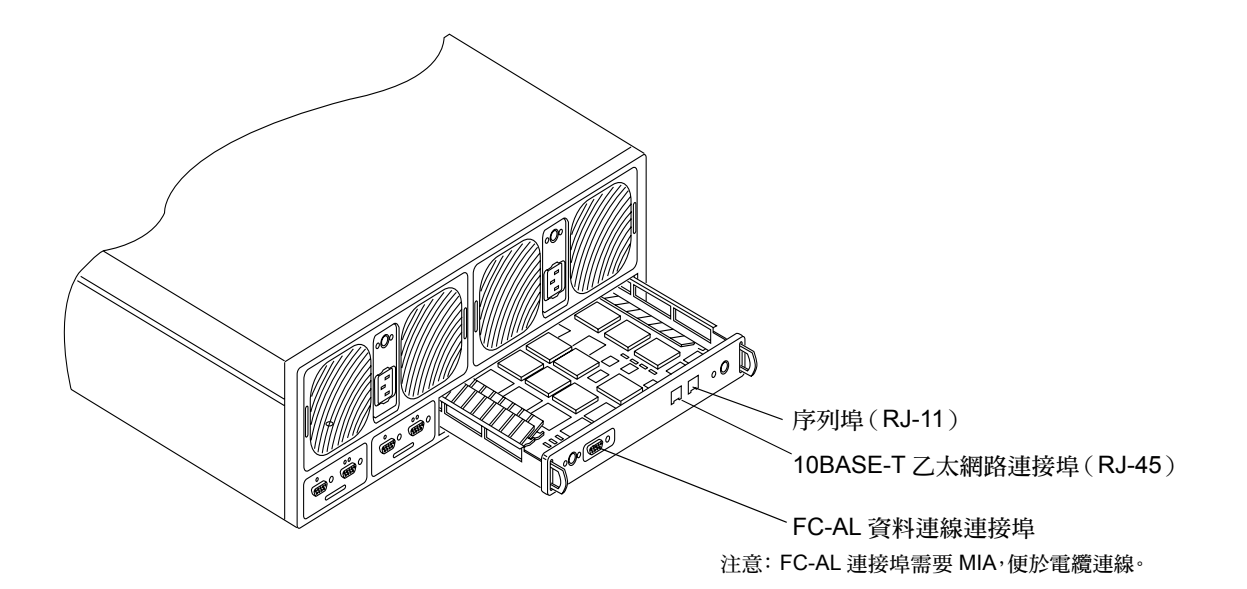

<span id="page-14-0"></span>圖 1-1 Sun StorEdge T3 陣列控制卡與連接埠

Sun StorEdge T3+ 陣列控制卡包含:

- 一個使用微表格要素 (SFF) 連接器的光纖通道仲裁迴路。 提供資料通道以連接 到陣列的光纖電纜擁有 LC-SFF 連接器,可直接附接於控制卡上的連接埠。光 纖電纜的另㆒端擁有標準接器 (SC),可附接主機匯流排配接卡 (HBA)、集線器 或交換機。
- 一個 10/100BASE-T 乙太網路主機介面連接埠 (RJ-45)。此連接埠提供介面連接控 制卡與管理主機系統。非遮蔽乙太網路接線 ( 第 5 類 ) 連接控制器與站點的網路<br>集線器。此介面可透過 Sun StorEdge Component Manager 2.2 軟體或*指令行介面* (CLI),管理陣列。
- 一個 RJ-45 序列埠。此序列埠的保留僅供合格服務人員執行偵錯程序。

圖 [1-2](#page-15-1) 顯示 Sun StorEdge T3+ 陣列控制卡與連接器連接埠。

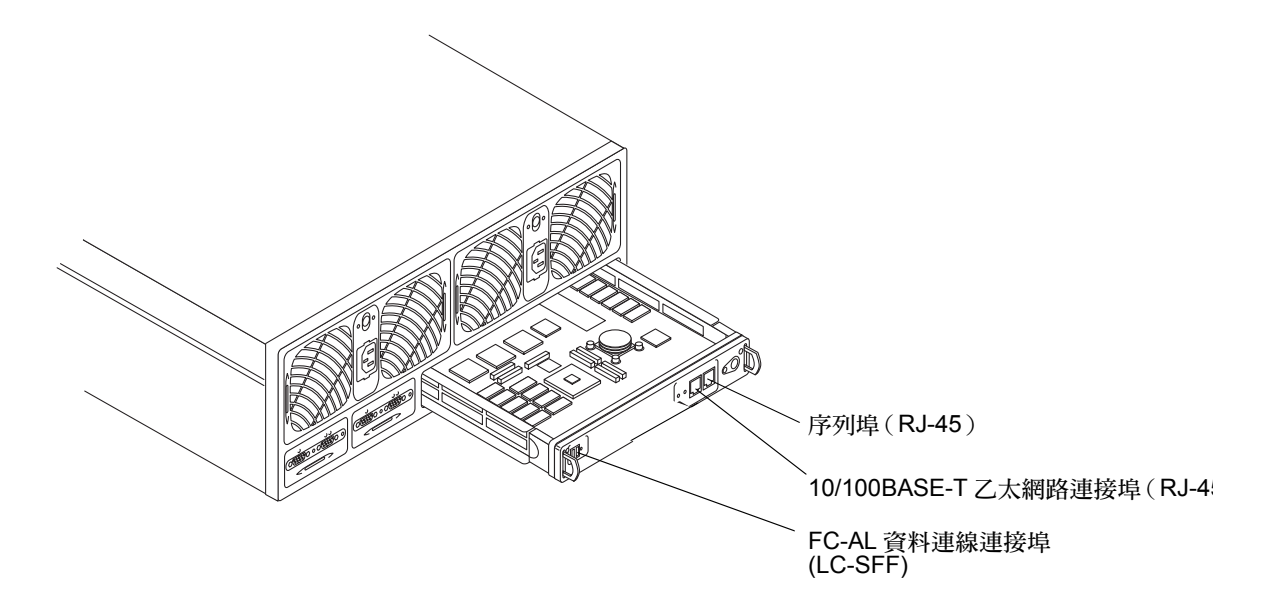

<span id="page-15-1"></span>圖 1-2 Sun StorEdge T3+ 陣列控制卡與連接埠

#### <span id="page-15-0"></span>互連卡

互連卡在兩個陣列模型上是相似的。每個卡上均有兩個互連連接埠。一輸入一輸 出,用於互連多重陣列。

互連卡提供交換機與錯誤修復功能,並提供 陣列專屬的環境監視器。每個陣列包 含兩個互連卡,擁有容錯功能 (因此總共提供㆕個互連連接埠)。

圖 [1-3](#page-16-1) 顯示 Sun StorEdge T3+ 陣列中的互連卡。

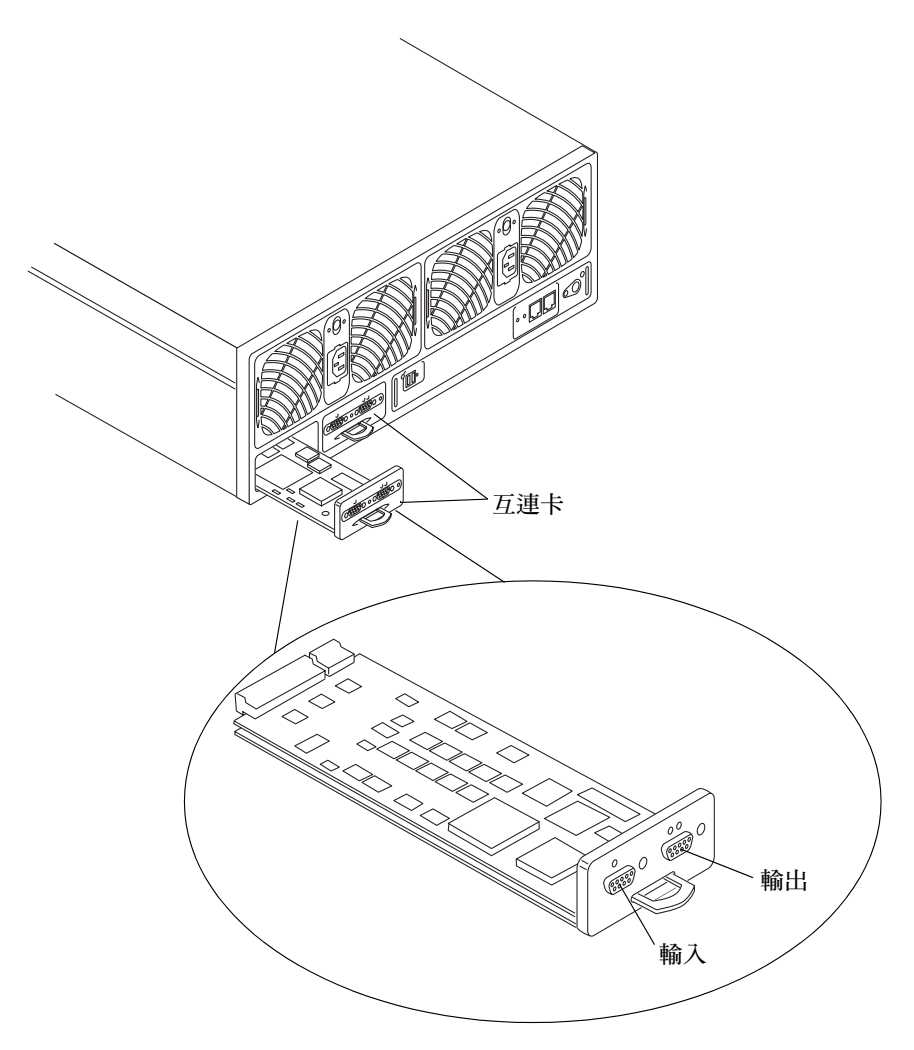

<span id="page-16-1"></span>圖 1-3 互連卡與連接埠

# <span id="page-16-0"></span>陣列配置

每個陣列均使用光纖通道仲裁迴路 (FC-AL) 連線,以連接到應用程式主機。 FC-AL 連線為每秒 100-Mbyte 序列通道,可啓動連接多重裝置,例如磁碟機與控 制器。

兩個陣列配置受支援情形如㆘:

■ 工作群組。此單機陣列爲高效能、高 RAS 的配置,它包含了單一的硬體 RAID<br>快取控制器。此單元將完全移入備用的*熱交換* 元件與九台磁碟機 ( 圖 [1-4](#page-17-0))。

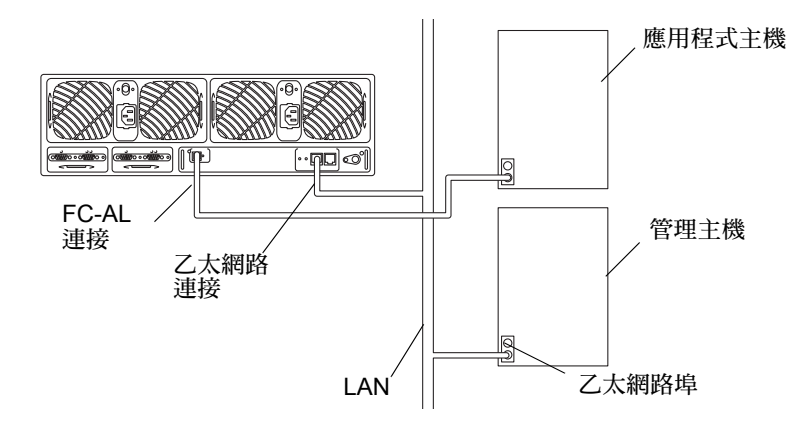

#### 圖 1-4 工作群組配置

<span id="page-17-0"></span>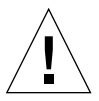

警告 – 在工作群組配置中,您可使用主機式鏡射方案保護資料。此裝置沒有容錯功 能,無法提供快取記憶體鏡射,而且在沒有主機式鏡射解決方案的情況之下作業, 若控制器發生錯誤,可能會導致資料遺失。

■ Enterprise。亦稱為 *Partner 群組*,這是兩個控制單元為一組的配置,使用互連<br>- 電纜,用以進行後端資料與管理連線。*enterprise* 配置提供所有單一控制單元的 RAS,加上擁有鏡射快取記憶體的容錯式硬體 RAID 控制器,以及容錯式主機通 道,針對主機應用程式,提供持續性的資料可用性。

本文件㆗的專有名詞 *enterprise* 配置 <sup>及</sup> *Partner* 群組,可交換使用,亦可套用於 同種的配置,如圖 [1-5](#page-18-0) 所示。

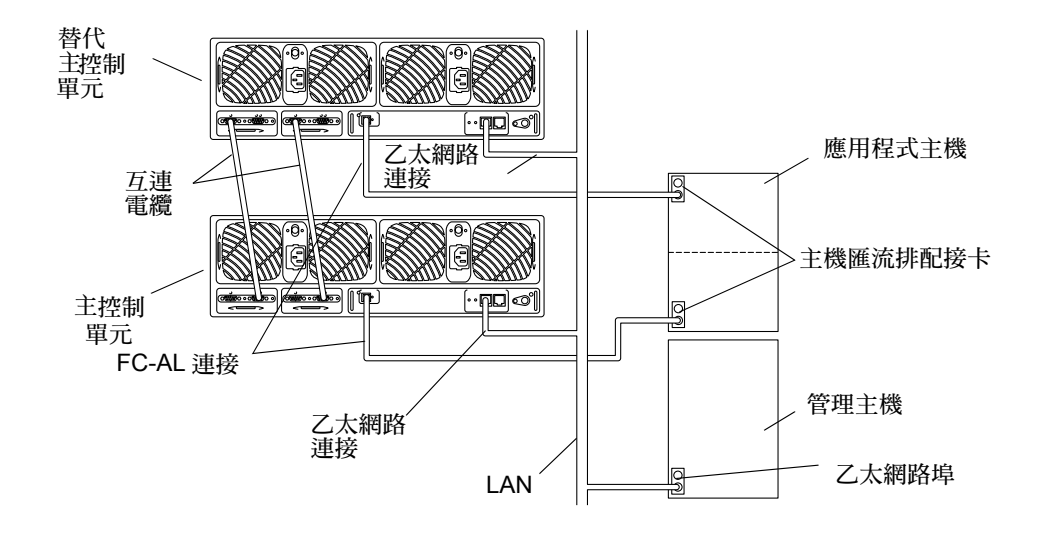

<span id="page-18-0"></span>圖 1-5 enterprise 配置

注意 – Sun StorEdge T3 陣列工作群組與 enterprise 配置需要*媒體介面配接卡* (MIA) 與光纖通道連接埠互連,以便連接光纖電纜。Sun StorEdge T3+ 陣列配置支援直接<br>FC-AL 連接。欲知特定的陣列接線相關資訊,請參照 *《Sun StorEdge T3 與 T3+ 陣*<br>*列安裝、操作與維修手冊》*。 FC-AL 連接。欲知特定的陣列接線相關資訊,請參照 《Sun StorEdge T3 與 T3+ 陣

在 enterprise 配置中,有*主控制單元 及替代主控單元*。在所有預設的 enterprise 配置<br>中,主控制單元屬於陣列,位於安裝於架上或桌上之機器陣列堆疊的底部。替代主 控制單元位於主控制單元的㆖方。主控制單元與替代控制單元的定位對正確的單元 接線、了解 IP 位址設置、解釋陣列指令行螢幕輸出以及判定控制器錯誤修復及故 障回復狀況而言十分重要。

注意 – 在 enterprise 配置中,您僅可互連相同種類的陣列模型。例如,您可將 Sun StorEdge T3+ 陣列連接到另一個 Sun StorEdge T3+ 陣列, 但不可將前者連接到 Sun StorEdge T3 陣列。

# <span id="page-19-0"></span>配置指南與限制

工作群組配置:

- 媒體存取控制 (MAC) 位址必須指定 IP 為只到控制單元。 MAC 位址僅可辨識網路 上每個節點。MAC 位址可於 陣列左前方拉出式標籤取得。
- 為保護快取記憶體中的資料,主機式鏡射解決方案為不可或缺。
- Sun Cluster 2.2 環境支援 Sun StorEdge T3 陣列工作群組配置。Sun Cluster 3.0 環境 則支援 Sun StorEdge T3 與 T3+ 陣列工作群組配置。

Enterprise 配置

- 若下列狀況存在,Partner 群組可與一個以上的主機連接:
	- Partner 群組必須透過集線器與主機互連。
	- 配置必須使用 Sun StorEdge Traffic Manager 軟體, 以便支援多重路徑。
	- 配置必須為使用 Sun Cluster 3.0 軟體的叢集配置。
- 您不可使用菊輪式配置連接兩個以上的控制器單元控制器。
- 在 Partner 群組中, 您只可連接同類模型的陣列。
- 在叢集配置中,僅支持使用 Sun Cluster 3.0 軟體的 Partner 群組,但不支援使用 Sun Cluster 2.2 軟體的 Partner 群組。

<span id="page-19-1"></span>

警告 – 在 enterprise 配置中,確保您使用的是*主* 控制器單元的 MAC 位址。

# 配置建議

- 使用 enterprise 配置,以便進行控制器容錯功能。
- 使用主機式軟體,例如 VERITAS Volume Manager (VxVM)、Sun Enterprise™ Server Alternate Pathing (AP) 軟體、或 Sun StorEdge Traffic Manager, 以便支援 多重路徑。
- 連接容錯路徑到個別的配接卡、I/O 卡及系統匯流排。
- 配置作用中路徑,使其覆蓋個別系統匯流排,使頻寶攟張到最大。

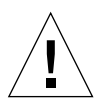

警告 – 此 陣列及其全域參數必須完全配合 I/O 工作量,以達到最佳效能。於工作<br>群組中,兩個單元均共享相同的*容體* 配置、區塊大小及記憶體模式。也就是說, 在 Partner 群組中的單元,所有的快取記憶體參數設定均相同。

<span id="page-20-0"></span>支援平台

Sun StorEdge T3 與 T3+ 陣列受下列主機平台支援:

- Sun Ultra™ 60 與 Ultra 80 工作站
- Sun Blade™ 1000 工作站
- Sun Enterprise 10000、6*x*00、5x00、4*x*00、及 3*x*00 伺服器
- Sun Workgroup 450、420R、250 及 220R 伺服器
- Sun Fire™ F6*x*00、 F4*x*10、F4*x*00、F3*x*00、及 F280R 伺服器
- Netra™ t 1405 伺服器

提示 - 如欲取得支援平台的最新資訊,請瀏覽儲存體解決方案的網站 http://www.sun.com/storage 並參閱 Sun StorEdge T3 陣列產品系列。

# <span id="page-20-1"></span>支援軟體

Sun StorEdge T3 與 T3+ 陣列支援下列軟體:

- Solaris 2.6、Solaris 7、Solaris 8 作業環境
- VERITAS Volume Manager 3.04 及配有 DMP 的較新版本
- Sun Enterprise Server Alternate Pathing (AP) 2.3.1
- Sun StorEdge Component Manager 2.1 及較新版本
- StorTools<sup>™</sup> 3.3 Diagnostics
- Sun Cluster 2.2 及 3.0 軟體 (請見第 10 頁的 「[Sun Cluster](#page-21-0) 支援」)
- Sun StorEdge Data Management Center 3.0
- Sun StorEdge Instant Image 2.0
- Sun StorEdge Network Data Replicator (SNDR) 2.0
- Solstice Backup™ 5.5.1

■ Solstice DiskSuite™ 4.2  $\overline{\mathcal{R}}$  4.2.1

提示 - 欲知受支援軟體的最新資訊,請瀏覽儲存體解決方案的網站 http://www.sun.com/storage 並參閱 Sun StorEdge T3 陣列產品系列。

### <span id="page-21-0"></span>Sun Cluster 支援

Sun Cluster 配置支援 Sun StorEdge T3 與 T3+ 陣列, 但有以下限制:

- 每個 Sun StorEdge T3 陣列均需陣列控制韌體版本 1.17b 或較新版。
- 每個 Sun StorEdge T3+ 陣列均需陣列控制韌體版本 2.0 或較新版。
- 工作群組配置僅受 Sun Cluster 2.2 for the Sun StorEdge T3 陣列支援。 Sun Cluster 3.0 環境支援兩個 Sun StorEdge T3 與 T3+ 陣列模型。
- enterprise 配置僅受 Sun Cluster 3.0 環境支援。
- Sun Cluster 環境中的 Partner 群組必須使用 Sun StorEdge Traffic Manager 軟體,以 便支援多重路徑功能。
- 交換機不受支援。
- 必須使用集線器。
- 必須支援 Sun StorEdge SBus FC-100 (SOC+) HBA 與 Sun Fire™ 系統中的機載 SOC+ 介面。
- 在 Sun Enterprise 6x00/5x00/4x00/3x00 系統上,每個叢集至多支援 64 個陣列。
- 在 Sun Enterprise 10000 系統上,每個叢集至多支援 256 個 陣列。
- 爲確保完整的容錯功能,就*必須* 使用主機式軟體功能,例如 Solstice DiskSuite (SDS) 4.2 或 SDS 4.2.1。
- 僅支援 Solaris 2.6 及 Solaris 8 作業系統。

注意 – 如欲取得更多 Sun Cluster 支援的陣列配置與限制之相關資訊,請參照最新的 Sun Cluster 文件。

## <span id="page-22-2"></span><span id="page-22-0"></span>配置全域參數

當陣列出貨時,可將全域參數設定成預設值。本章敘述如何利用變更這些預設值的 方式,配置您的陣列。

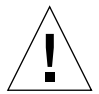

警告 – 如果您正在計劃使用新出廠單元的企業配置,在開始運轉之前,請確定將單 元安裝並設定成為夥伴群組,接著再變更任何參數,或建立 / 變更任何邏輯容體。請 <sup>參</sup><sup>照</sup> 《*Sun StorEdge T3* 與 *T3+* 陣列安裝、操作與維修手<sup>冊</sup>》以取得更多資訊。

注意 – 如欲取得更多變更陣列全域參數的相關資訊,請參<sup>照</sup> 《*Sun StorEdge T3* 與 注意 – 如欲取得更多變更陣<br>*T3+ 陣列管理員指南》*。

本章將敘沭下列參數:

- 第 11 頁[的 「快取記憶體」](#page-22-1)
- 第 14 頁[的 「邏輯容體」](#page-25-2)
- 第 17 百的 「 使用 RAID [等級配置容錯功能」](#page-28-2)

## <span id="page-22-1"></span>快取記憶體

每個 Sun StorEdge T3 陣列單元控制器有 256MB 的資料快取記憶體;每個 Sun StorEdge T3+ 陣列單元控制器則有 1BG 資料快取記憶體。利用將資料載入快取記 憤體中、將資料整合成資料分置,然後於適當時機,將資料從快取記憶體載出到磁 碟中的方式,寫入快取記憶體可增進寫入效能。當正在載出快取記憶體資料時,這 個方法可釋放資料主機,以利進行其他作業,並除去非快取記憶體系統中所見到的 read-modify-write 指令延遲問題。利用確認所請求的資料以便進行㆘個讀去作業, 並將該資料預先載入愉快取記憶體中的方式,可使*讀取快取記憶體* 增進效能。利 用結合寫入的方式,亦可增進 RAID 5 的效能。

### <span id="page-23-0"></span>配置快取記憶體用以增進效能與容錯功能

快取記憶體模式可設定成下列各值:

■ 自動。以 I/O 圖表為基礎,快取記憶體模式可卻認為寫回或直接寫入模式。若陣 列有完整可用的容錯功能,那麼快取能則以值回模式作業。若有任何陣列元件屬 於非容錯式,快取模式則設定成直接寫入模式。永遠會執行讀取快取功能。自動 快取模式提供最佳效能,並維持完整的容錯保護功能。

自動值為 Sun StorEdge T3 與 T3+ 陣列的預設快取記憶體模式。

■ 寫回。所有的讀取與寫入作業均寫入快取記憶體。演算法可確認資料何時會衝快 取記憶體載出或移至磁碟。寫回快取記憶體可增進效能,因為寫入高速快取記憶 體的速度,勝過寫入㆒般磁碟的速度。

當您想強迫使用寫回快取功能時,您可使用擁有工作群組配置的寫回快取記憶體 模式。

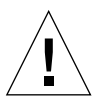

警告 – 在工作群組配置中,您可使用主機式鏡射解決方案以保護資料。此配置不含 容錯裝置,無法提供快取記憶體鏡射功能,而且作業㆗若無使用主機式鏡射解決方 案,當控制器發生錯誤時,可能會導致資料遺失。

- 直接寫入。此快取記憶體模式可強迫使用直接寫入快取功能。載直接寫入快取記 憤體模式中,資料依序列方式直接寫入快取記憶體中,然後再寫入磁碟。直接寫 入快取功能部會增進寫入效能。然而,若連續的讀取作業需要相同的資料,即可 增進讀取效能,因為資料已存在快取記憶體中。
- 無。無讀取或寫入需要快取。

注意 – 要取的企業配置中宗整的容錯功能,將快取記憶體模式及鏡射變數設定成 自動。如此可確保快取記憶體鏡射於控制器間,而且寫回快取寄體模式正在執行 中。若發生錯誤,資料不與磁碟同步,接著直接寫入模式會產生作用。乛日問題 已矯正,而且所有內部元件再度發揮最佳效能,系統會重新以寫回快取記憶體模 式作業。

#### <span id="page-23-1"></span>配置資料區塊大小

當分置資料於整個磁碟機時,資料區塊大小為寫入每個磁碟的資料量。(區塊大小 亦稱為資料分至單元大小。)區塊大小只能在沒有已定義的容體下才能變更。區塊 大小可配置成 16 Kb、32 KB 或 64 KB。預設區塊大小為 64 KB。

快取記憶體區段爲讀入快取記憶體的資料量。快取記憶體區段爲資料區塊的 1/8。 因此,快取記憶體區段可為 2 KB、4 KB 或 8 KB。因為預設區塊大小為 64KB,預 設快取記憶體區段大小為 8 KB。

注意 – 陣列資料區塊大小視 I/O 區塊大小而定。二者不需排成一列。

### <span id="page-24-0"></span>選擇資料區塊大小

若從主機起始的 I/O 爲 4 KB,則 64 KB 大小的資料區塊會迫使 8 KB 的內部磁碟 I/O 浪費 4 KB 的快取記憶體區段。因此,最好是配置 32KB 的區塊大小,從磁碟帶 來 4KB 的實體 I/O。若發生連續作業,則會產生完整的區塊寫入 (32 KB)。欲從主 機取得 8KB 或更大量的 I/O,您可使用 64KB 區塊。

應用程式獲益於下列資料區塊或資料分至單元大小;

- 16KB 資料區塊大小
	- 線上異動處理 (OLTP)
	- 網際網路服務供應商 (ISP)
	- 企業資源策劃 (ERP)
- 32KB 資料區塊大小
	- NFS™ 檔案系統,版本 2
	- 屬性密集 NFS 檔案系統,版本 3
- 64KB 資料區塊大小
	- 資料密集 NFS 檔案系統,版本 3
	- 決策支援系統 (DSS)
	- 資料倉儲 (DW)
	- 高效能計算 (HPC)

注意 – 在單元上建立任何容體之前,必須先配置資料區塊大小。請記得,您必須針 對建立於單元㆖的邏輯容體來使用區塊大小。因此,每個單元擁有類似的應用程式 資料配置是很重要的。

資料區塊大遍存於夥伴群組。因此您無法在建立容體之後變更其值。欲變更資料區 塊大小,首先您必須刪除容體,變更資料區塊大小,接著再建立新的容體。

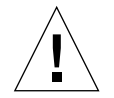

警告 – 除非您在這些容體上備份並重建資料,否則資料將遺失。

#### <span id="page-25-0"></span>啟動鏡射式快取

如果控制器發生錯誤,您可利用啟動鏡射式快取記憶體的方式,保護快取的資料。

注意 – 鏡射式快取記憶體可能僅存在於容錯式企業配置中。

#### <span id="page-25-1"></span>配置快取記憶體部署

快取記憶體的部署是以讀 / 寫混合為基礎,而且它以應用程式的 I/O 圖表為基礎, 由控制韌體以動態的方式調整。若應用程式的配置是針對 100% 的讀取環境,則 100% 的快取記憶體迴用於讀取。若應用程式圖表的寫入數量高,則將寫入的上限 設為 80%。

### <span id="page-25-2"></span>邏輯容體

亦稱爲*邏輯單元數* (LUN)。邏輯容體爲乛個或以上的磁碟機組合在一起,形成單一<br>單元。每一邏輯容體對主機的代表意義爲邏輯單元數量。使用應用程式主機上的 format 公用程式,您可看到 陣列呈現的邏輯容體。例如,您可使用這個磁碟空 間,就像在使用任何磁碟一般,執行下列作業:

- 安裝檔案系統
- 將裝置視為原始裝置 (每有任何當檔案系統結構)使用
- 分割裝置

注意 – 從應用程式主機無法見到個別實體磁碟機。欲取得更多建立邏輯容體的相關 <sup>資</sup>訊,請參<sup>照</sup> 《*Sun StorEdge T3* 與 *T3+* 陣列管理員指南》。

#### <span id="page-25-3"></span>配置邏輯容體指南

配置邏輯容體時,請參照下列說明:

- 陣列的原始容體管理可支援至多每一陣列單元兩個容體。
- 最少的磁碟機數量是根據 RAID 等級,如下所示:
	- RAID 0 與 RAID 1 需要至少兩個磁碟機。
	- RAID 5 需要至少五個磁碟機。
- 可以指定 9 號磁碟機為*緊急備援* 。若經指派,9 號磁碟機將成為陣列中所有容體<br> 的緊急備援。
- 不允許不完整的磁碟機配置。
- 容體不可橫跨陣列單元。

配置邏輯容體時,請注意㆘列問題:

- 您需要多少容體 (㆒個或兩個)?
- 您需要何種 RAID 等級?
- 您需要緊急備援嗎?

#### <span id="page-26-0"></span>確認您需要的容體數量

使用 format(1M) 公用程式,您可配置容體於七個分割區(亦稱爲*切割* )。或者,<br>您可使用 VERITAS Volume Manager,配置大量的分割區(亦稱爲*次磁碟* )。因 此,陣列最好配置成大型容體。

應用成次可受惠於下列邏輯容體或 LUN 配置:

- 每一陣列兩個 LUN
	- OLTP
	- ISP
	- ERP
	- NFS, 版本 2
	- 屬性密集 NFS,版本 3
- 每陣列一個 LUN
	- 資料密集 NFS,版本 3
	- DSS
	- DW
	- HPC

注意 – 若您正在建立新容體,或變更容體配置,您必須重新手動寫入先前容體的標 記,使用 format(1M) UNIX 主機指令的自動配置選項。欲知該程序的相關資訊, <sup>請</sup>參<sup>照</sup> 《*Sun StorEdge T3* 與 *T3+* 陣列管理員指南》。

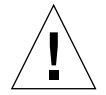

警告 – 移除或重新配置容體將破壞先前儲存於該處的所有資料。

#### <span id="page-27-0"></span>確認您需要何種 RAID 等級

欲安裝新的陣列,預設配置為 8+1 RAID 5,而不需要緊急備援。

㆒般而言,可利用 RAID 控制硬體,有效率㆞管理 RAID 5。與 RAID 5 軟體解決方 案,例如 VERITAS Volume Manager 比較時,效率更為顯著。

㆘列應用程式大部分受惠於陣列的 RAID 控制硬體:

- 資料密集 NFS 檔案系統,版本 3
- DSS
- DW
- HPC

注意 – 欲知更多 RAID 等級之相關資訊,請見列於本章稍後的 「使用 RAID [等級配](#page-28-2) [置容錯功能」](#page-28-2)。

#### <span id="page-27-1"></span>確認您是否需要緊急備援

若選擇包含緊急備援磁碟機於您的配置中,您必須指定何時建立第一個容體於陣列 中。若您想稍後再增加堅急備援,您必須移除現有的容體並重建備置。

注意 – 僅允許每個陣列一個緊急備援,並且僅可於有配置緊急備援的陣列中使用。 緊急備援必須配置成磁碟機 9。

磁碟機 9 將成為單元中的緊急備援。因此,例如若磁碟機 7 發生錯誤,磁碟機 9 會自動與整體 LUN 同步,反映磁碟機 上的資料。一日錯誤的磁碟機更換,控制單 元將自動從磁碟機 9 複製資料到新的磁碟機,而磁碟機 9 會再度扮演緊急備援的 角色。

提示 - 雖然緊急備援並非必要,但建議使用於關鍵配置中,因為緊急備援允許控 制單元重新從 RAID 群組建立資料,進行重建資料時,僅會產生效能觸及。若不使 用緊急備援,控制單原則停留在直接寫入快取記憶體模式,直到錯誤的磁碟機更 換,並完成重建 (可能需要花費㆒段時間)。在此期間,陣列以降集模式作業。

如果沒有緊急備援,當錯誤的磁碟機更換時,若使用的是 RAID 1 或 RAID 5,資料 的重建將會開始。

#### 建立與標記邏輯容體

當建立邏輯容體時,您必須設定 RAID 等級與緊急備援磁碟。為了讓 Solaris 作業 環境得以辨識容體,必須以 format 或 fmthard 指令標記。

<span id="page-28-1"></span><span id="page-28-0"></span>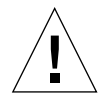

警告 – 移除與重建邏輯容體將先前建立於該處的所有資料。

#### 設定 LUN 重建率

注意 – 當錯誤的磁碟機停用時,容體將在無任何進一步的容錯保護下作業,因此故 障的磁碟機需要儘早更換。

若容體配置了緊急備援磁碟,並且該磁碟機可供使用,停用磁碟機㆖的資料將重建 於緊急備用磁碟機上。此作業完成後,容體將在完整的容錯保護下作業,因此即使 容體中的另一台磁碟機故障,也不會潰失資料。

當磁碟機更換之後,原本的資料將會自動重建於新的磁碟機內。若沒有使用緊急備 援磁碟,系統將使用容體內的 RAID 容錯資料來重新產生資料。若故障的磁碟機資 料已重建至緊急備用磁碟中,一日重建完成之後,將會展開複製回去的作業,將緊 急備援磁碟的資料複製回新替換的磁碟機。

您亦可以資料重建容進行配置,因此不會干擾應用程式效能。重建率值可分低、中 與高,如下所示:

- 低重建率值速度最慢,對效能的影響最低
- 中重建率値屬預設値
- 高重建率值速度最快,對效能影響最高

注意 – 當正在進行重建作業時,可以變更重建率。然而,在目前的重建完成之前, 變更仍屬無效。

### <span id="page-28-2"></span>使用 RAID 等級配置容錯功能

RAID 層級決定了控制器如何在磁碟機上讀寫資料與*同位元校對*。 Sun StorEdge T3<br>與 T3+ 陣列可與 RAID 等級 0、RAID 等級 1 (1+0) 或 RAID 等級 5 一起配置。出廠 配置的 LUN 屬 RAID 5 LUN。

注意 – 預設的 RAID 等級 (5) 可能導致極大的容體;例如,單㆒ 7+1 RAID 5 LUN 附加緊急備援的容量爲 128GB,加上 18GB 的磁碟機。某些應用程式無法有效使用 如此大的容體。下列兩個解決方案可個別使用,亦可一起使用:

- 首先,您可使用資料主機作業系統所提供的分割公用程式。在 Solaris 環境中, 您可使用 format 公用程式,它可在每個容體內建立多達七個不同的分割區。 請注意, 在上述的配置情況中, 若每個分割區都一樣大小, 這將產生 18GB 的分 割區,傳統的應用程式可能仍無法有效㆞使用這麼大的空間。
- 第二,您可使用系統主機上的協力廠商軟體,從任何既有的容體上,建立您想要 的分割區數目。在 Solaris 環境中, 您可使用 VERITAS Volume Manager 或 Solaris Logical Volume Management (SLVM), 之前命名為 Solstice DiskSuite (SDS),達成㆖述目的。

注意 – 如需使用 format 公用程式的相關資訊,請參閱 format(1M) 線㆖說明。如 需 VERITAS Volume Manager 等協力廠商軟體的詳細資訊,請參考該產品的文件。

#### <span id="page-29-0"></span>RAID 0

RAID 0 容體內的資料區塊將依序㆞分置於容體內所有磁碟機。因為沒有同位元校 對資料,因此 RAID 0 將使用磁碟機的所有容量。然而,並無容錯功能。若單㆒磁 碟機發錯誤,則容體上所有的資料均會潰失。

### <span id="page-29-1"></span>RAID 1

RAID 1 中的每個資料區塊會鏡射於兩個磁碟機上。若某個鏡射配對故障了,將使 用其他磁碟機的資料。因為 RAID 1 配置內的資料將會鏡射,容體將只有指定磁碟 機的一半容量。例如,若您建立 4 部磁碟機為 RAID 1+ 0 的容體配上 18GB 磁碟, 所產生的資料容量為 4 x 18 / 2 = 36GB。

### <span id="page-29-2"></span>RAID 5

在 RAID 5 配置中,資料將分置於區段之容體內的磁碟機中,而同位元校對資訊也 分置於磁碟機內。因為有此同位元校對,若㆒台磁碟機故障了,您可使用其他磁碟 機來還原資料。兩台磁碟機故障將導致所有資料都遺失。RAID 5 容體具有邏輯單 元中的所有磁碟機減掉一台的資料容量。例如,5 部磁碟機的容體配上 18GB 磁碟 機的容量為 (5 - 1) x 18 = 72 GB。

### <span id="page-30-0"></span>配置 RAID 等級

Sun StorEdge T3 與 T3+ 陣列出廠時重新配置單㆒的 LUN、RAID 等級 5 容錯功 能,但沒有配置緊急備援功能。容體一旦配置完成,您就無法重新配置容體來變更 其大小、RAID 層級、或是緊急備用磁碟的配置。首先您必須刪除容體,並以您想 要的配置值建立新的容體。

# <span id="page-32-2"></span><span id="page-32-0"></span>配置 Partner 群組

Sun StorEdge T3 與 T3+ 陣列可於 Partner 群組中*互連* 以便構成容錯式或較大型的儲 存系統。

<mark>注意 – 專有名詞 *Partner 群組* 與 *enterprise 配置* 指的是相同的配置類型,於本文件</mark><br>中可交換使用。

注意 – 於 Sun Cluster 2.2 配置中, Partner 群組不受支援。

本章描述如何配置陣列 Partner 群組,並且包含下列各節:

- 第 21 頁[的 「了解](#page-32-1) Partner 群組」
- 第 23 頁的「Partner [群組的運作方式」](#page-34-0)
- 第 23 頁[的 「建立](#page-34-1) Partner 群組」

# <span id="page-32-1"></span>了解 Partner 群組

Partner 群組有一個*主控制單元* 以及一個*替代主控制單元*。主控制單元屬於陣列,<br>位於安裝於架上或裝上之機器陣列堆疊的底部。替代主控制單元則位於主控制單元 的㆖方。陣列單元是藉由互連卡與連接電纜與彼此連接。 Partner 群組顯示於第 [22](#page-33-0) 頁[的圖](#page-33-0) 3-1。

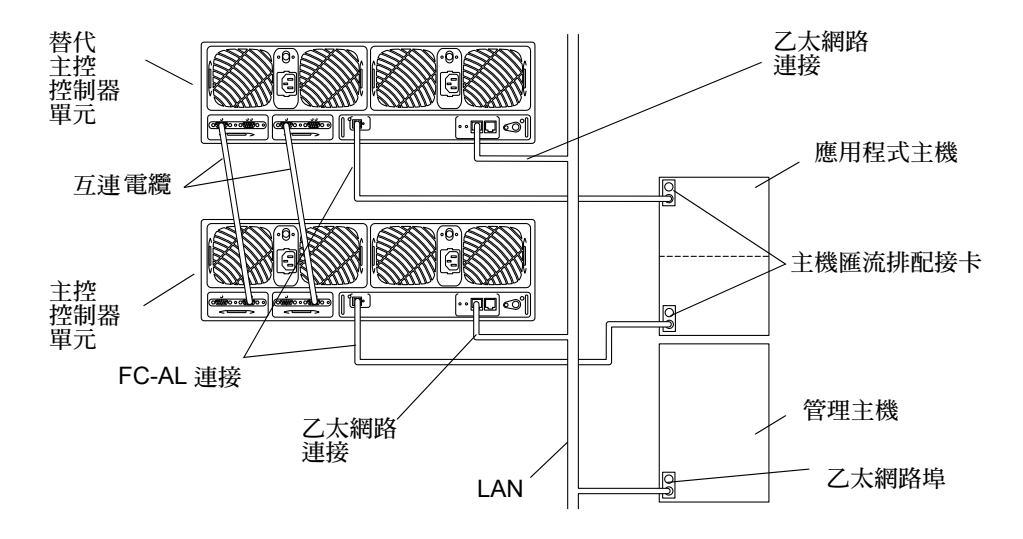

#### <span id="page-33-0"></span>圖 3-1 Sun StorEdge T3 陣列 Partner 群組

注意 – Sun StorEdge T3 陣列的媒體介面配接卡 (MIA) 必須連接控制卡上的光纖通 道連接埠,以便連接光纖電纜。 Sun StorEdge T3+ 陣列配置支援直接 FC-AL 連接。

兩單元連接在㆒起時即可形成容錯 Partner 群組。此群組提供控制器容錯功能。因 爲控制器是單機配置中的單一錯誤修復點,即使控制器產生錯誤,此容錯功能仍允 許應用程式主機存取資料。此配置提供多路徑與 LUN 錯誤修復的功能。

Partner 群組亦提供單一控制點。底部單元將扮演主單元的角色,並且透過乙太網路 連線監視及管理安裝於其上方的單元。

主控制單元會於儲存系統㆗設定設定全域變數,包含快取記憶體區塊大小、快取記 憶體模式及快取記憶體鏡射。

注意 – 如欲取得這些參數的設定與變更之相關資訊,請參<sup>照</sup> 《*Sun StorEdge T3* 與 注<mark>意 –</mark> 如欲取得這些參數的<br>*T3+ 陣列管理員指南》*。

任何控制單元均可從主控制單元之磁碟機啟動。所有配置資料,包含 syslog 資 訊,均位於主控制單元之磁碟機中。

# <span id="page-34-0"></span>Partner 群組的運作方式

若主控制單元產生錯誤,而且與替代主單元間的 「通訊活動」停止,此錯誤將促 使控制器進入錯誤修復模式,亦即替代主單元將代理主控制單元的角色。新的主單 元 (即先前的替代主單元)將取用舊主單元的 IP 位址與 MAC 位址,然後開始擔 任儲存系統管理員的角色。新主單元亦可存取前主控制單元之磁碟機。之前的主控 制單元磁碟機仍會繼續用於儲存 syslog 資訊、系統配置資訊及啟動指令。當主控 制單元不在作用中而需要重新啓動儲存系統時,替代主單元會使用前主控制單元之 磁碟機進行啓動。

注意 – 發生錯誤的主控制器返回線上之後,會繼續扮演替代主控制器的角色,而其 原始配置已根據原始的狀態中修改完成。

於容錯 Partner 群組配置中,單元可配置成能夠進行路徑錯誤修復的作業。通常, 其他控制單元不可存取由一個單元控制的容體或 LUN。這些單元可設定成在其中 一個控制器發生錯誤時,另一個正常運作的控制器即會開始接收在故障控制器上執 行之單元的 I/O 資料。要啓動此錯誤修復作業,您必須將多重路徑軟體,例如 VERITAS Volume Manager、Sun StorEdge Traffic Manager 軟體或 Solaris Alternate Pathing (AP) 軟體安裝在資料應用程式主機中。

注意 – 如需使用如 VERITAS DMP 的功能透過容錯 Partner 群組中的兩個控制單元 存取 LUN,mp\_support 參數必須設為 rw 才能啓動此項功能。如果您使用的是 Sun StorEdge Traffic Manager,則 mp\_support 參數必須設為 mpxio。如需取得關 Sun StorEdge Traffic Manager,則 mp\_support 參數必須設爲 mpxio。如需取得關<br>於設定 mp\_support 參數與選項的資訊,請參照 *《Sun StorEdge T3 與 T3+ 陣列管* 於設定 mp\_supp<br>*理員指南》*。

## <span id="page-34-1"></span>建立 Partner 群組

建立 Partner 群組的方式有兩種:

- 利用新單元
- 利用既有的單機單元

關於安裝新陣列單元並將之連結以建立 Partner 群組的指示,請參閱 *《Sun StorEdge*<br>*T3 與 T3+ 陣列安裝、操作與維修手冊》*。

如需將包含資料之既有陣列配置於 Partner 群組之中,您必須透過合格的服務供應 商進行處理。請與您的 Sun 代理商聯繫以取得更詳細的資訊。

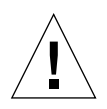

警告 – 將 陣列配置於 Partner 群組的程序需要刪除所有陣列磁碟的資料,並於完成 重新配置之後,復原資料。若程序執行不當,則有資料遺失或受損的潛在危險。
第四章

## 配置範例

本章包含範例參照配置 Sun StorEdge T3 與 T3+ 陣列雖然有許多受支援的配置,但 這些範例配置位許多裝置提供最佳的解決方案 :

- 第 25 頁[的 「直接](#page-36-0)主機連線」
- 第 32 頁的 「集線器主[機連接」](#page-43-0)
- 第 44 頁的 「交換機主[機連接」](#page-55-0)

## <span id="page-36-0"></span>直接主機連線

本節包含㆘列的配置範例:

- 第 25 頁[的 「配有](#page-36-1)一個控制單元的單一主機」
- 第 26 頁的 「 單一主機, 加上擁有兩組控制單元配置之 [Partner](#page-37-0) 群組 」
- 第 28 頁的「 單一主機,加上配有四組控制單元配置之兩個 [Partner](#page-39-0) 群組」
- 第 30 頁的 「單一主機,加上八個控制單元配置成的四個 Partner 群組」

#### <span id="page-36-1"></span>配有一個控制單元的單一主機

圖 [4-1](#page-37-1) 顯示一個應用程式主機,透過 FC-AL 電纜線,與一個陣列控制單元互連。 乙太網路電纜線經由公開或個別的網路,連接控制器與管理主機,並且需要 IP 位址。

注意 – 不建議將此功能與 RAS 共同使用,因為控制器為單㆒錯誤點。在此配置種 類中,您可使用基於主機的鏡射解決方案,保護快取記憶體中的資料。

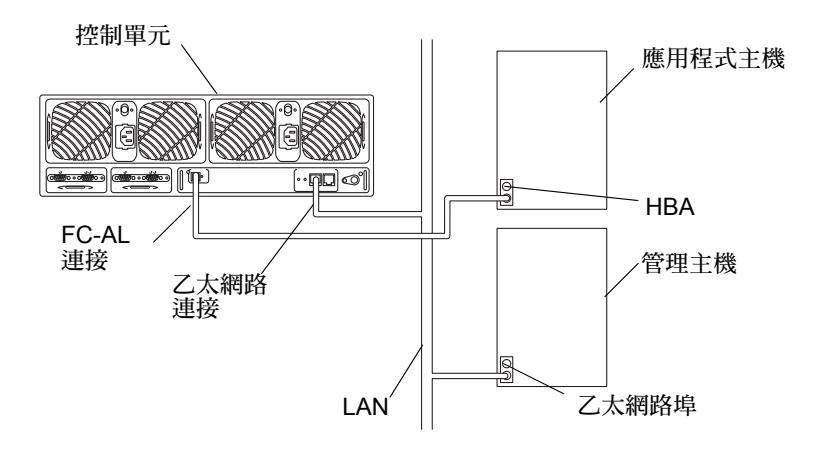

<span id="page-37-1"></span>圖 4-1 與一個控制單元連接的單一主機

注意 – 針對 Sun StorEdge T3 陣列, 您必須將媒體介面配置卡 (MIA) 插入位於控制 卡上的陣列 FC-AL 連接埠,以便連接光纖電纜線。細節詳列於 *《Sun StorEdge T3*<br>*與 T3+ 陣列安裝、操作與維修手冊》*。

### <span id="page-37-0"></span>單一主機,加上擁有兩組控制單元配置之 Partner 群組

圖 [4-2](#page-38-0) 顯示一個應用程式主機透過 FC-AL 電纜線,與一個陣列 Partner 應用群組互 連,後者由兩個 Sun StorEdge T3+ 陣列組成。主控制單元的乙太網路連結,於公開 或個別的網路進行,且需要專屬於 Partner 群組的 IP 位址。若執行錯誤修復,替代 主機單元會使用主控制單元之 IP 位址與 MAC 位址。

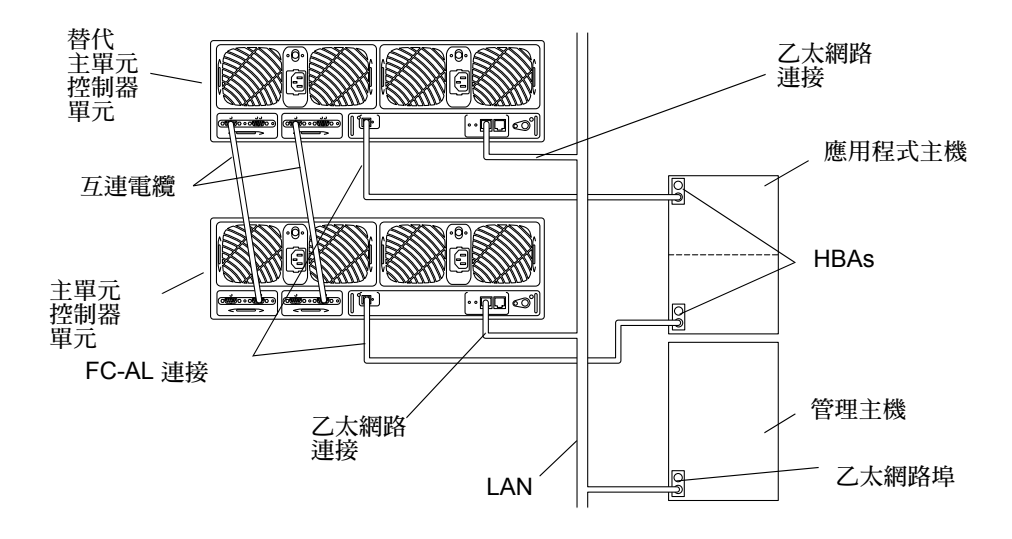

<span id="page-38-0"></span>圖 4-2 里一主機,加上擁有兩組控制單元配置之 Partner 群組

不建議將此功能與 RAS 共同使用,因為沒有單一錯誤點。此配置透過 VERITAS Volume Manager、Solaris 作業環境中的 Alternate Pathing 軟體、或僅用於錯誤修復 的 Sun StorEdge Traffic Manager 軟體支援動態多重路徑 (DMP)。

下列三個全域參數必須設定於主控制單元上,如下所示:<br>■ mp\_support = rw *或* mpxio

- 
- $cache mode = auto$
- cache mirroring = auto

<sup>如</sup>需設定參數之相關資訊,請參<sup>照</sup> 《*Sun StorEdge T3* 與 *T3+* 陣列管理員指南》。

#### 主機多重路徑管理軟體

當 Sun StorEdge T3 與 T3+ 陣列為容錯裝置,無論何時在任何內部元件上發生錯 誤,可自動進行配置時,則需要有專屬於容錯式資料路徑以主機為基礎的解決方 案。受支援的多重路徑解決方案包含:

- VERITAS Volume Manager 中的 DMP 功能
- Sun Enterprise Server Alternate Pathing 軟體
- Sun StorEdge Traffic Manager 軟體

於正常作業期間,I/O 功能於主機通道㆖移動,此主機通道與擁有 LUN 的控制單元 連接。此路徑爲*主路徑*。於錯誤修復期間,多重路徑軟體導引所有的 I/O 至替代通<br>道之控制單元。此路徑爲*錯誤修復路徑*。

當主控制單元中的控制器產生錯誤時,替代主控制單元晉級為主控制單元。當錯誤 的控制器修復時,新控制器立即啓動、上線並成為替代主控制單元。前替代控制單 元仍維持為主控制單元。

注意 – 多重路徑軟體必須安裝於應用程式主機㆖,以便達成完整的容錯式配置。

圖 [4-3](#page-39-1) 顯示錯誤修復配置。

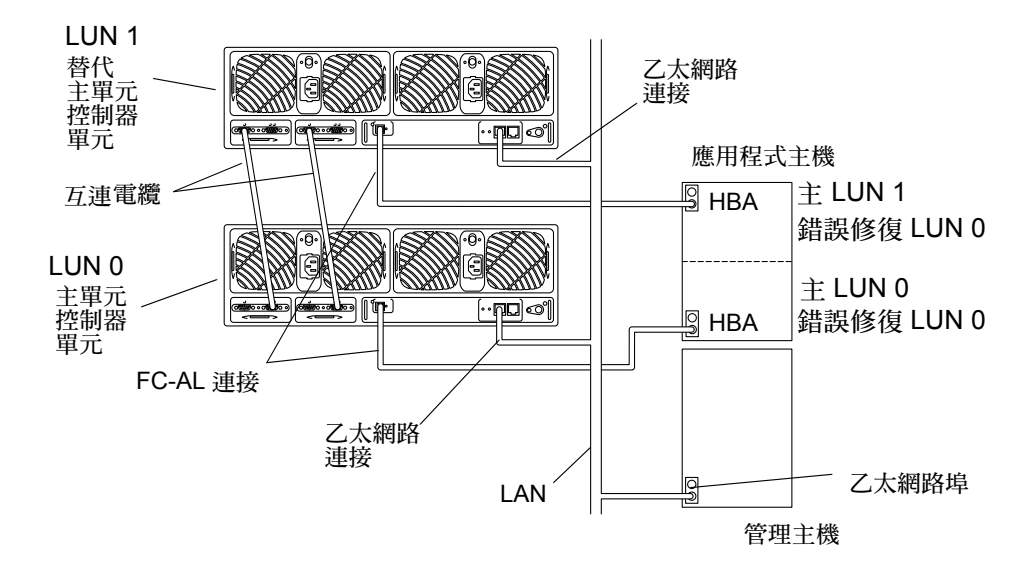

<span id="page-39-1"></span>圖 4-3 錯誤修復配置

#### <span id="page-39-0"></span>單一主機,加上配有四組控制單元配置之兩個 Partner 群組

圖 [4-4](#page-40-0) 顯示一個應用程式透過 FC-AL 電纜,與四個陣列配置成的兩個個別 Partner 群組互連。此配置可用於處理容量及 I/O 總處理能力需求。此裝置需要以主機為基 礎的 Alternate Pathing 軟體。

注意 – 針對 RAS 功能,建議將此配置視為 enterprise 配置使用,因為控制器不是單 ㆒錯誤點。

下列三個參數必須設於主控制單元之上,如下所示:

- **■** mp\_support = rw  $\overrightarrow{\mathcal{K}}$  mpxio
- cache mode = auto
- cache mirroring = auto

<sup>欲</sup>知設定參數的相關資訊,請參<sup>照</sup> 《*Sun StorEdge T3* 與 *T3+* 陣列管理員指南》。

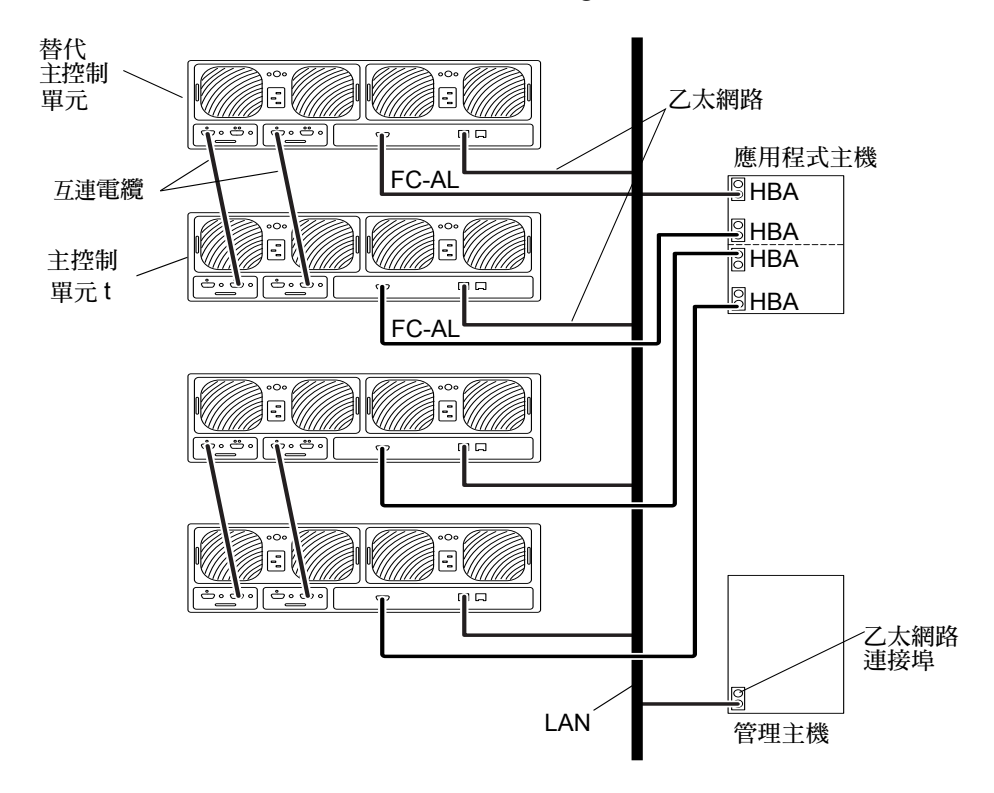

<span id="page-40-0"></span>圖 4-4 軍一主機,加上四個控制單元配置成的兩個 Partner 群組

### <span id="page-41-0"></span>單一主機,加上八個控制單元配置成的四個 Partner 群組

圖 [4-5](#page-42-0) 顯示一個應用程式主機透過 EC-AL 電纜,與八個 Sun StorEdge T3+ 陣列互 連,形成四個 Partner 群組。此配置為七十二英吋機箱所允許的最大配置。此配置 可用於處理機體及 I/O 總處理能力需求。

注意 – 針對 RAS 功能,此配置為建議使用的 enterprise 配置,因為控制器不是單 ㆒錯誤點。

下列三個參數必須設於主控制單元之上,如下所示:

- $\blacksquare$  mp support = rw  $\overrightarrow{\mathcal{K}}$  mpxio
- $\blacksquare$  cache mode = auto
- cache mirroring = auto

注意 – 欲知設定參數的相關資訊,請參<sup>照</sup> 《*Sun StorEdge T3* 與 *T3+* 陣列管理員指 注意 – 欲<br>*南》*。

此裝置需要基於主機的 Alternate Pathing 軟體。

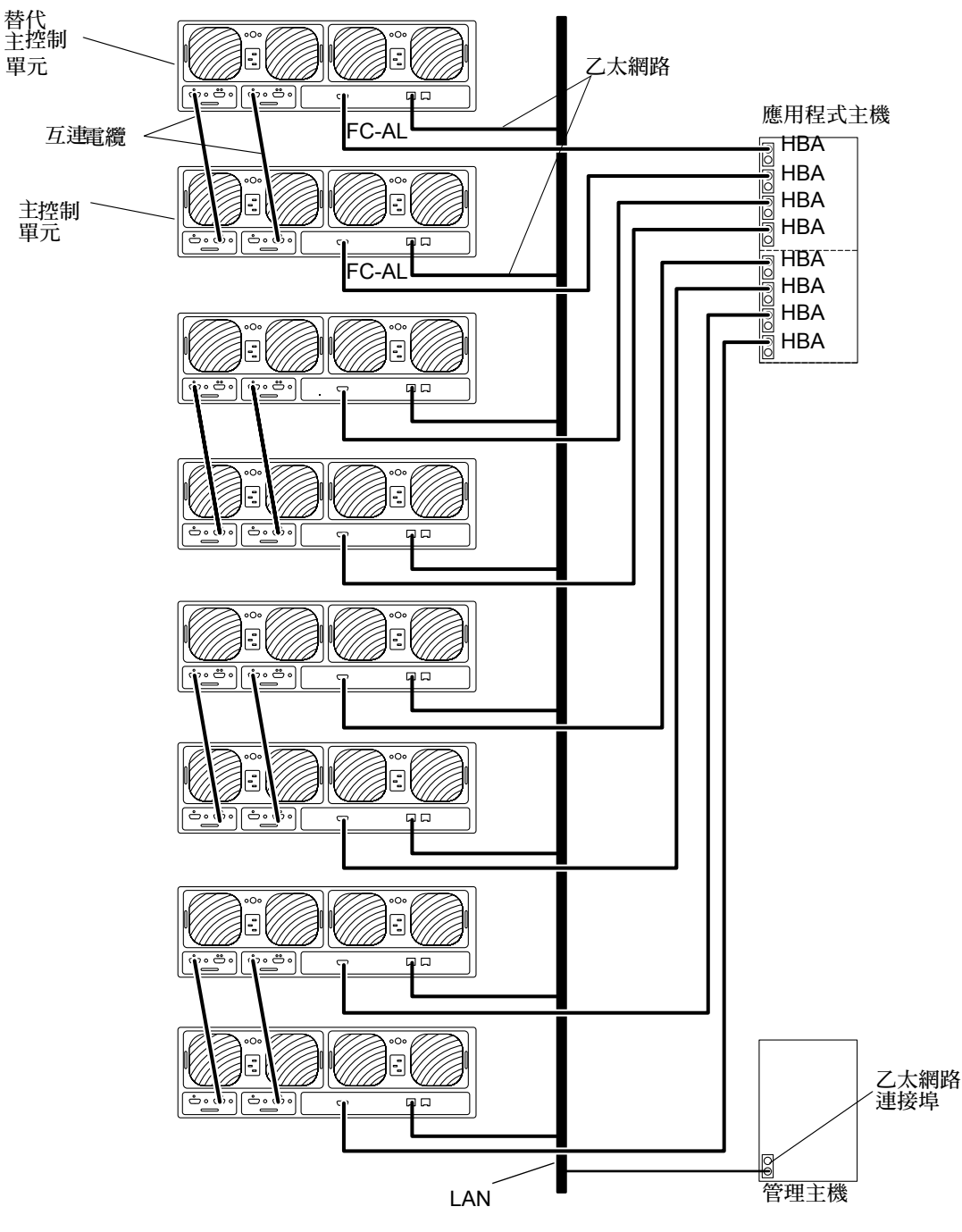

<span id="page-42-0"></span>圖 4-5 單一主機,加上八個控制單元配置成的四個 Partner 群組

## <span id="page-43-0"></span>集線器主機連接

本節包含下列範例配置:

- 第 32 頁的「 單一主機,加上四個控制單元配置成的兩個 Partner 群組」
- 第 34 頁的「 單一主機,加上八個控制單元配置成的四個 Partner 群組」
- 第 36 頁的 「雙主機配有[兩個集線](#page-47-0)器與四個控制單元」
- 第 37 頁的 「雙主機配有[兩個集線](#page-48-0)器與八個控制單元」
- 第 40 頁的 「雙主機,加上兩個集線器與四個控制單元配置成的兩個 Partner 群 [組」](#page-51-0)
- 第 42 頁的「雙主機,加上兩個集線器以及八個控制單元配置成的四個 Partner 群 [組」](#page-53-0)

### <span id="page-43-1"></span>單一主機,加上四個控制單元配置成的兩個 Partner 群組

圖 [4-6](#page-44-0) 顯示一個應用程式主機透過 FC-AL 電纜,與兩個集線器及兩個 Partner 群組 互連。主控制單元上的乙太網路連線是在公開的或個別的網路上進行,並且需要專 屬 Partner 群組的 IP 位址。若錯誤修復正在進行中,替代主控制單元將使用主控制<br>單元的 IP 位址與 *MAC 位址*。

注意 – 針對 RAS 功能,此配置為建議使用的 enterprise 配置,因為控制器不是單 ㆒錯誤點。

注意 – 當陣列與集線器互連時,沒有集線器連接埠相依關係。陣列可連接任何集線 器㆖可用的連接埠。

使用 port set 指令的唯㆒目標位址必須指派給每個陣列。這些目標位址號碼介於 1至 125 之間。出廠時,陣列目標位址的設定從底部的陣列目標位址 1 開始,直到 頂部陣列。您可使用 port list 指令,檢查所有陣列是否皆有唯㆒的目標位址。 <sup>進</sup>㆒步的詳細資訊,請參閱 《*Sun StorEdge T3* 與 *T3+* 陣列管理員指南》的附錄 <sup>A</sup>。

下列三個參數必須設於主控制單元之上,如下所示:<br>■ mp\_support = rw *或* mpxio

- 
- cache mode = auto
- cache mirroring = auto

注意 – 如需設定參數的相關資訊,請參<sup>照</sup> 《*Sun StorEdge T3* 與 *T3+* 陣列管理員指 注意 – 如<br>*南》*。

此裝置需要基於主機的多重路徑軟體。

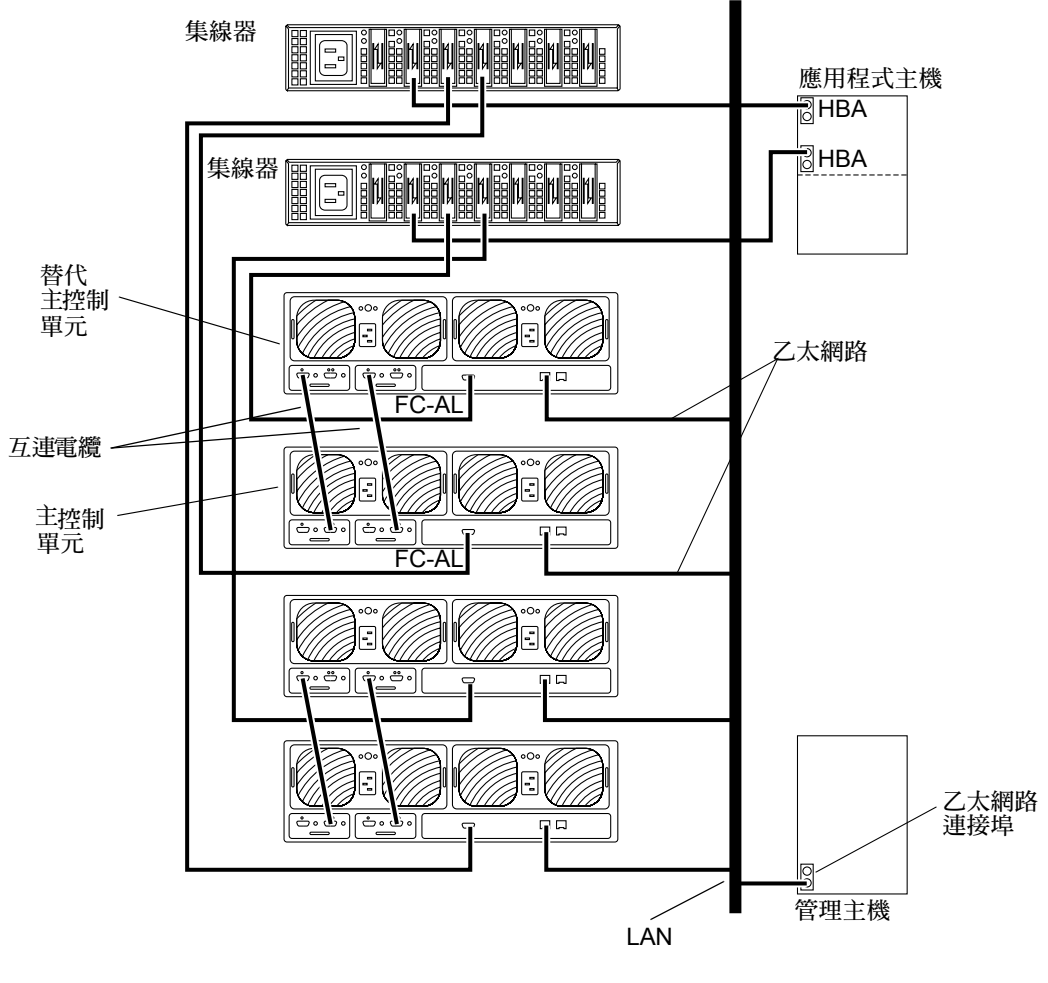

<span id="page-44-0"></span>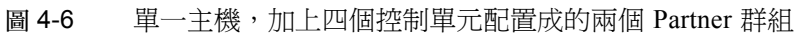

### <span id="page-45-0"></span>單一主機,加上八個控制單元配置成的四個 Partner 群組

圖 [4-7](#page-46-0) 顯示一個應用程式主機透過 EC-AL 電纜,與八個 Sun StorEdge T3+ 陣列互 連,形成四個 Partner 群組。此配置為七十二英吋機箱所允許的最大配置。此配置 可用於處理機體及 I/O 總處理能力需求。

注意 – 針對 RAS 功能,此配置為建議使用的 enterprise 配置,因為控制器不是單 ㆒錯誤點。

注意 – 當陣列與集線器互連時,沒有集線器連接埠相依關係。陣列可以連接到任何 集線器上可用的連接埠。

使用 port set 指令的唯㆒目標位址必須指派給每個陣列。這些目標位址號碼介 於 1 至 125 之間。出廠時,陣列目標位址的設定從底部的陣列目標位址 1 開始, 。・・・・。<br>直到頂部陣列。您可使用 port list 指令,檢查所有陣列是否皆有唯一的目標<br>位址。進一步的詳細資訊,請參照 *《Sun StorEdge T3 與 T3+ 陣列管理員指南》*附 錄 A。

下列三個參數必須設於主控制單元之上,如下所示:

- $\blacksquare$  mp\_support = rw  $\overrightarrow{\mathcal{K}}$  mpxio
- cache mode = auto
- cache mirroring = auto

注意 – 如需設定參數的相關資訊,請參<sup>照</sup> 《*Sun StorEdge T3* 與 *T3+* 陣列管理員指 注意 – 如<br>*南》*。

此裝置需要基於主機的多重路徑軟體。

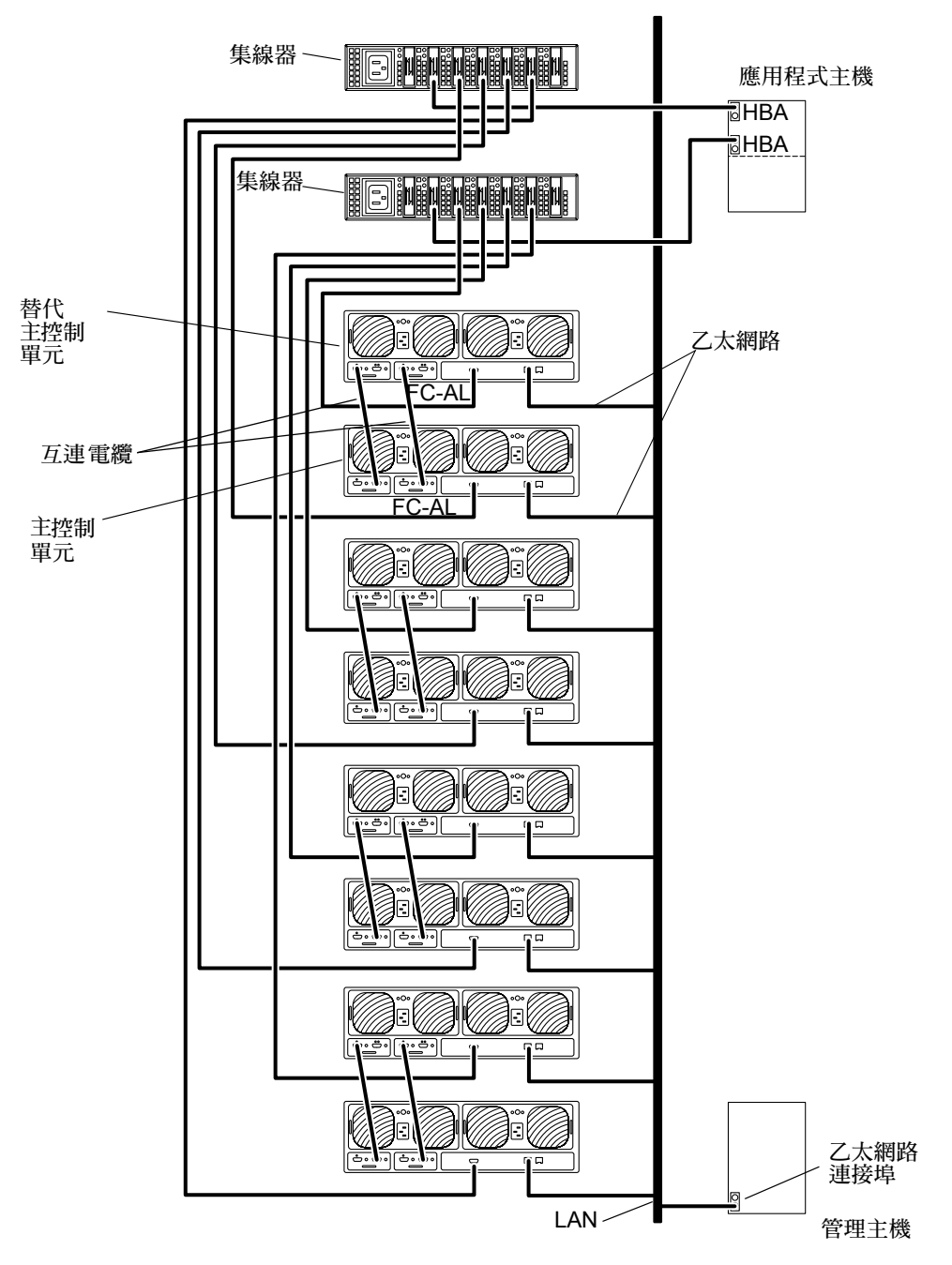

<span id="page-46-0"></span>圖 4-7 單一主機,加上兩個集線器及八個控制單元所形成的四個 Partner 群組

#### <span id="page-47-0"></span>雙主機配有兩個集線器與四個控制單元

圖 [4-8](#page-48-1) 顯示兩個應用程式主機透過 FC-AL 電纜,與兩個集線器及四個 Sun StorEdge T3+ 陣列互連。此配置名爲*多重起始器配置*,可用於處理機體與 I/O 總處理能力。<br>開始淮行此配置時,必須評估下列限制:

- 您必須避免任何陣列或使用基於主機的鏡射軟體的資料路徑之單一錯誤點,例如 VERITAS Volume Manager 或 Solaris Volume Manager 所導致的風險。
- 當配置多於單一陣列用以共享 FC-AL 迴路,就像是利用集線器一般,陣列就必須 為目標位址設定唯㆒值。

針對 RAS 功能,不建議將此配置視為 enterprise 配置使用,因為控制器不是單一錯 誤點。

注意 – 當陣列與集線器互連時,沒有集線器連接埠相依關係。 陣列可以連接到任何 集線器上可用的連接埠。

使用 port set 指令的唯㆒目標位址必須指派給每個 陣列。這些目標位址號碼介 於 1 至 125 之間。出廠時,陣列目標位址的設定從底部的陣列目標位址 1 開始,直 <u>ベ・エ・ー。』。您可使用 port list 指令,檢驗所有擁有唯一目標位址的陣列。進</u><br>到頂部陣列。您可使用 port list 指令,檢驗所有擁有唯一目標位址的陣列。進<br>一步的詳細資訊,請參照 *《Sun StorEdge T3 與 T3+ 陣列管理員指南》*附錄 A。

下列兩參數必須於主控制單元之上設定,如下所示:

- cache mode = auto
- cache mirroring = auto

注意 – 欲知設定參數的相關資訊,請參<sup>照</sup> 《*Sun StorEdge T3* 與 *T3+* 陣列管理員指 注意 – 欲<br>*南》*。

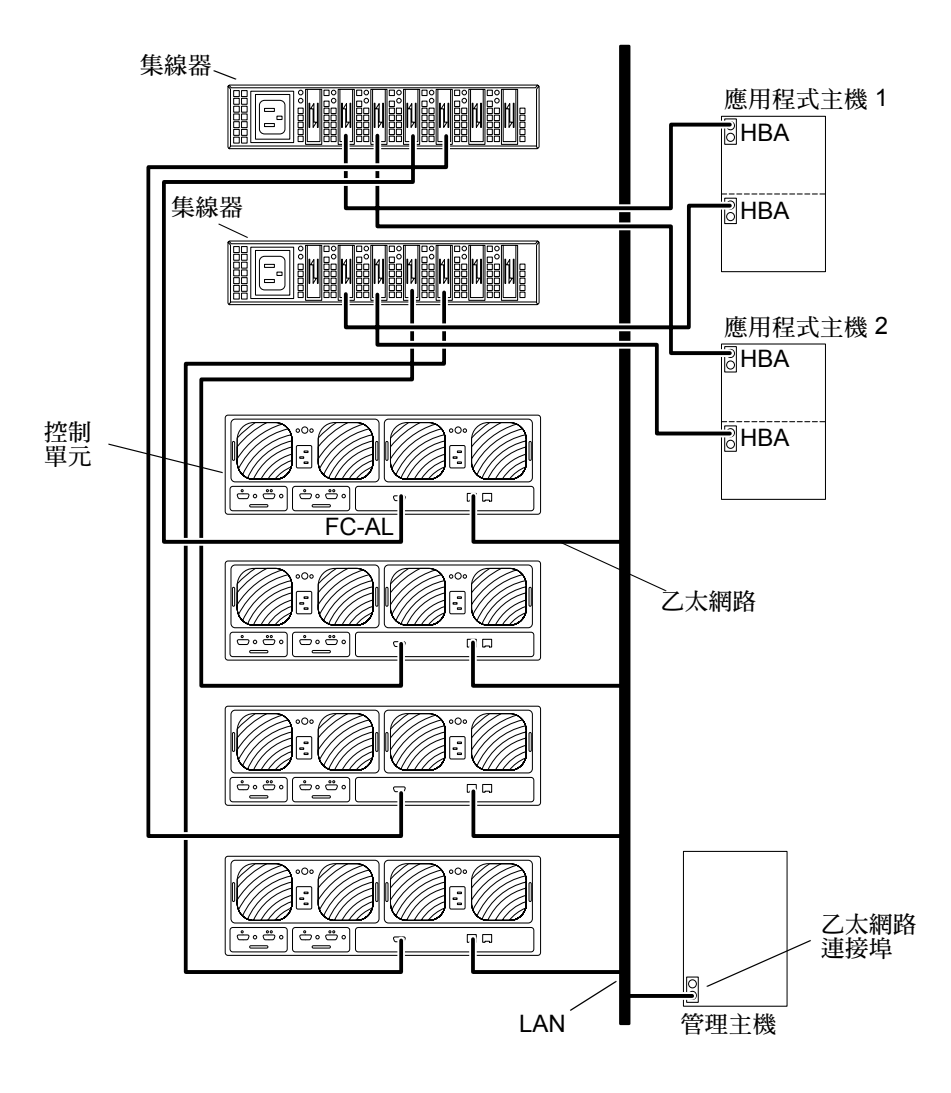

<span id="page-48-1"></span>圖 4-8 雙主機配有兩個集線器與四個控制單元

### <span id="page-48-0"></span>雙主機配有兩個集線器與八個控制單元

圖 [4-9](#page-50-0) 顯示兩個應用程式主機透過 FC-AL 電纜,與兩個集線器及八個 Sun StorEdge T3+ 陣列互連。此配置名爲*多重起始器配置*,可用於處理機體與 I/O 總處理能力。<br>開始進行此配置時,必須評估下列限制

■ 您必須避免任何陣列或使用主機式鏡射軟體的資料路經單一錯誤點,例如 VERITAS Volume Manager 或 Solaris Volume Manager 所導致的風險。

注意 – 此配置可利用 VERITAS Volume Manager 或 Solaris Logical Volume Manager 執行主機式鏡射功能,代表著四個資料的陣列,鏡射到其他四個使用主機鏡射功能 的托盤。

■ 當配置多於單一 陣列用以共享 FC-AL 迴路,就像是利用集線器一般,陣列就必 須為目標位址設定唯㆒值。

針對 RAS 功能,不建議將此配置視為 enterprise 配置使用,因爲控制器不是單一錯 誤點。

注意 – 當陣列與集線器互連時,沒有集線器連接埠相依關係。陣列可以連接到任何 集線器上可用的連接埠。

使用 port set 指令的唯㆒目標位址必須指派給每個陣列。這些目標位址號碼介於 1 至 125 之間。出廠時,陣列目標位址的設定從底部的陣列目標位址 1 開始,直到 頂部陣列。您可使用 port list 指令,檢驗所有擁有唯一目標位址的陣列。進一 <sup>步</sup>的詳細資訊,請參<sup>照</sup> 《*Sun StorEdge T3* 與 *T3+* 陣列管理員指南》附錄 <sup>A</sup>。

下列兩組參數必須於主控制單元之上設定,如下所示:

- cache mode = auto
- cache mirroring = auto

注意 – 欲知設定參數的相關資訊,請參<sup>照</sup> 《*Sun StorEdge T3* 與 *T3+* 陣列管理員指 注意 – 欲<br>*南》*。

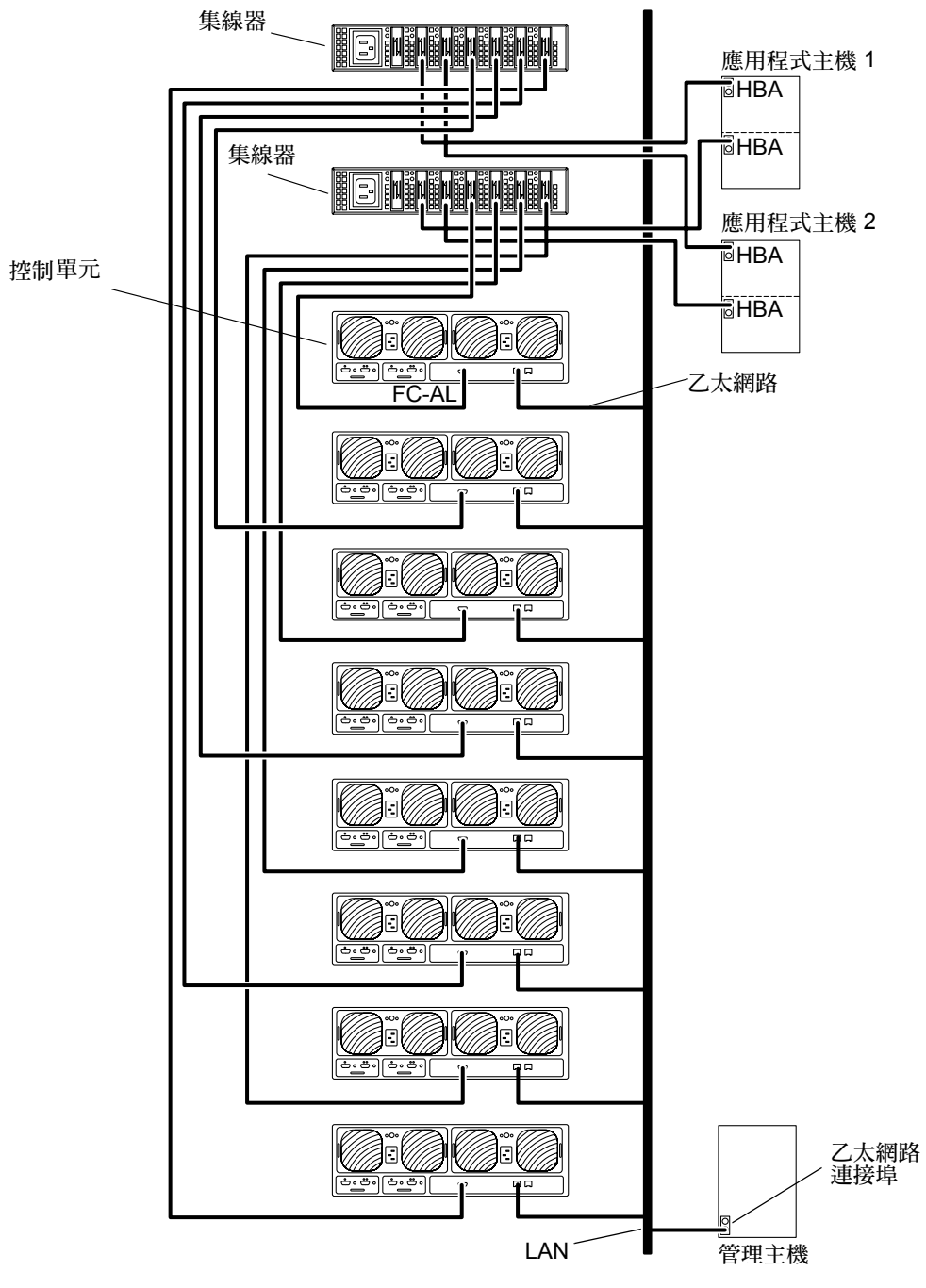

<span id="page-50-0"></span>圖 4-9 雙主機配有兩個集線器與八個控制單元

### <span id="page-51-0"></span>雙主機,加上兩個集線器與四個控制單元配置成的 兩個 Partner 群組

圖 [4-10](#page-52-0) 顯示兩個應用程式主機透過 FC-AL 電纜,與兩個集線器以及四個 Sun StorEdge T3+ 陣列,形成兩個 Partner 群組。此多重起始器配置可用於處理機體及 I/O 總處理能力。

注意 – 針對 RAS 功能,此配置為建議使用的 enterprise 配置,因為控制器不是單 ㆒錯誤點。

注意 – 當陣列與集線器互連時,沒有集線器連接埠相依關係。 陣列可以連接到任何 集線器上可用的連接埠。

使用 port set 指令的唯㆒目標位址必須指派給每個陣列。這些目標位址號碼介於 1 至 125 之間。出廠時,陣列目標位址的設定從底部的陣列目標位址 1 開始,直到 ・エ 142 ~ 11版: 『中ノコロは五元』改革的編訂元字/7日は五五・6周<br>頂部陣列。您可使用 port list 指令,檢查所有陣列是否有唯一的目標位址。進<br>一步的詳細資訊,請參照 *《Sun StorEdge T3 與 T3+ 陣列管理員指南》*附錄 A。

下列三個參數必須於主控制單元之上設定,如下列所示:

- $\blacksquare$  mp\_support = rw  $\overrightarrow{\mathcal{K}}$  mpxio
- cache mode = auto
- cache mirroring = auto

注意 – 欲知設定參數的相關資訊,請參<sup>照</sup> 《*Sun StorEdge T3* 與 *T3+* 陣列管理員指 注意 – 欲<br>*南》*。

此裝置需要主機式多重路徑軟體。

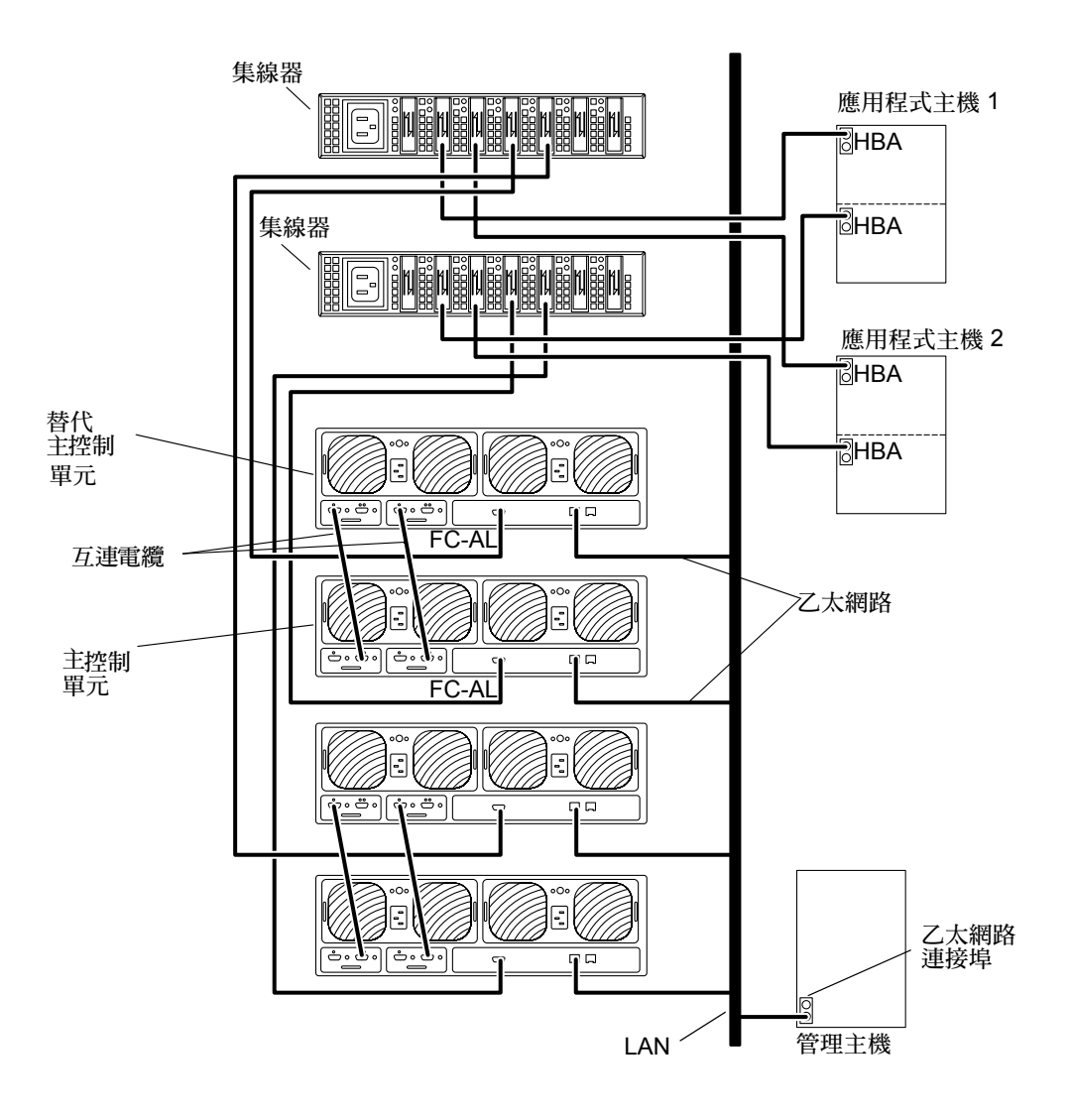

<span id="page-52-0"></span>圖 4-10 雙主機,加上兩個集線器與四個控制單元配置成的兩個 Partner 群組

#### <span id="page-53-0"></span>雙主機,加上兩個集線器以及八個控制單元配置成 的四個 Partner 群組

圖 [4-11](#page-54-0) 顯示兩個應用程式主機透過 FC-AL 電纜,與兩個集線器以及八個 Sun StorEdge T3+ 陣列, 形成四個 Partner 群組。此多重起始器配置可用於處理機體及 I/O 總處理能力。

針對 RAS 功能,此配置爲建議使用的 enterprise 配置,因爲控制器不是單一錯誤 點。

注意 – 當 Sun StorEdge T3 與 T3+ 陣列與集線器互連時,沒有集線器連接埠相依關 係。陣列可以連接到任何集線器上可用的連接埠。

當配置多於一個 Partner 群組或單一陣列,用以共享 FC-AL 迴路,就像是利用集線 器㆒般時,陣列就必須為目標位址設定唯㆒值。使用 port set 指令指派陣列目標位 址。這些目標位址號碼介於 1 至 125 之間。出廠時,陣列目標位址的設定從底部的 <del>征 2回目標位址 1 開始,直到頂部陣列。您可使用 port list 指令,檢驗所有擁有唯一</del><br>陣列目標位址 1 開始,直到頂部陣列。您可使用 port list 指令,檢驗所有擁有唯一<br>目標位址的陣列。進一步的詳細資訊,請參照 *《Sun StorEdge T3 與 T3+ 陣列管理* 目標位址的陣列。進一步的詳細資訊,請參照 *《Sun StorEdge T3 與 T3+ 陣列管理*<br>*員指南》*附錄 A。

下列兩參數必須於主控制單元之上設定,如下所示:

- $\blacksquare$  mp\_support = rw  $\overrightarrow{\mathcal{K}}$  mpxio
- cache mode = auto
- cache mirroring = auto

注意 – 欲知設定參數的相關資訊,請參<sup>照</sup> 《*Sun StorEdge T3* 與 *T3+* 陣列管理員指 注意 – 欲<br>*南》*。

此裝置需要基於主機的多重路徑軟體。

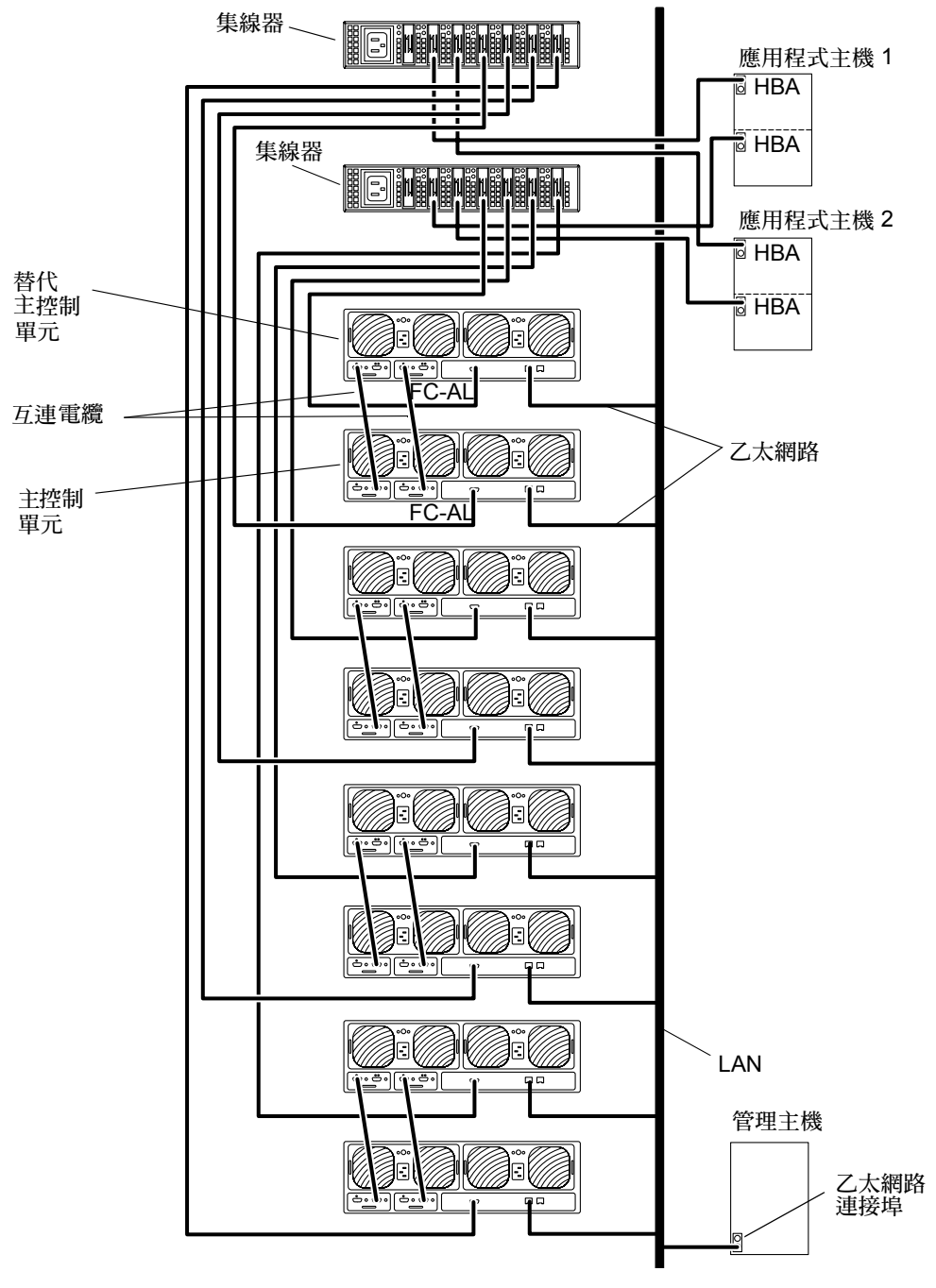

<span id="page-54-0"></span>圖 4-11 雙主機,加上兩個集線器以及八個控制單元配置成的四個 Partner 群組

## <span id="page-55-0"></span>交換機主機連接

本節包含下列範例配置:

- 第 44 百的 「雙主機配有[兩個交換](#page-55-1)機與兩個控制單元」
- 第 45 百的 「雙主機配有[兩個交換](#page-56-0)機與八個控制單元」

#### <span id="page-55-1"></span>雙主機配有兩個交換機與兩個控制單元

圖 [4-12](#page-56-1) 顯示兩個應用程式主機透過 FC-AL 電纜,與兩個交換機及兩個 Sun StorEdge T3+ 陣列互連。此多重起始器配置可用於處理機體與 I/O 總處理。

注意 – 針對 RAS 功能,不建議將此配置視為 enterprise 配置使用,因為控制器不是 單㆒錯誤點。

開始進行本配置之前,請評估下列限制:

- 您必須避免任何陣列或使用主機式鏡射軟體的資料路經單一錯誤點,例如 VERITAS Volume Manager 或 Solaris Volume Manager 所導致的風險。
- 當配置多於單一陣列用以共享 FC-AL 迴路,就像是利用集線器一般,陣列必須為 目標位址設定唯㆒值。

使用 port set 指令的唯㆒目標位址必須指派給每個陣列。這些目標位址號碼介於 1至125 之間。出廠時,陣列目標位址的設定從底部的陣列目標位址 1 開始,直到 頂部陣列。您可使用 port list 指令,檢驗所有擁有唯㆒目標位址的陣列。進㆒ <sup>步</sup>的詳細資訊,請參<sup>照</sup> 《*Sun StorEdge T3* 與 *T3+* 陣列管理員指南》附錄 <sup>A</sup>。

下列兩組參數必須於主控制單元之上設定,如下所示:

- cache mode = auto
- cache mirroring = auto

注意 – 如需設定參數的相關資訊,請參<sup>照</sup> 《*Sun StorEdge T3* 與 *T3+* 陣列管理員指 注意 – 如<br>*南》*。

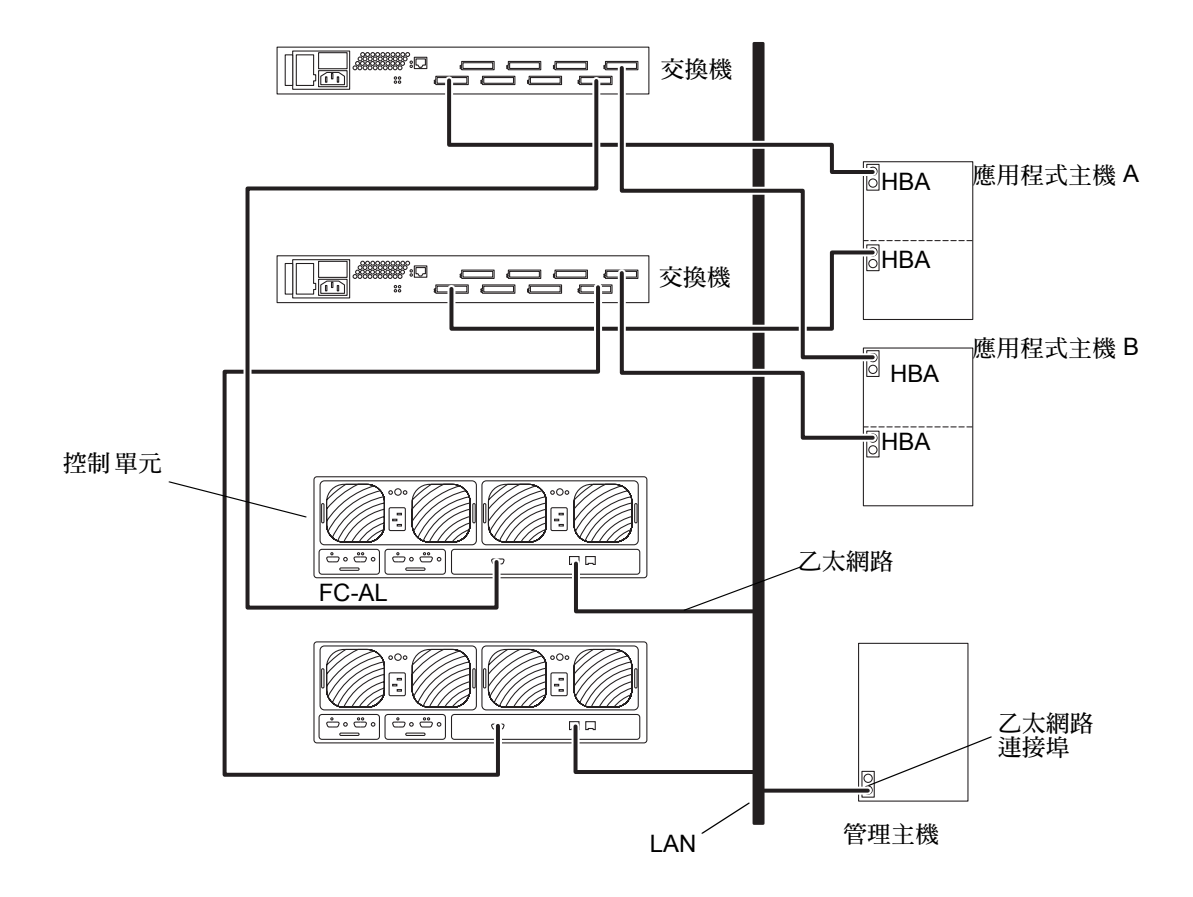

<span id="page-56-1"></span>圖 4-12 雙主機配有兩個交換機與兩個控制單元

### <span id="page-56-0"></span>雙主機配有兩個交換機與八個控制單元

圖 [4-13](#page-58-0) 顯示兩個應用程式主機透過 FC-AL 電纜,與兩個交換機及八個 Sun StorEdge T3+ 陣列互連。此多重起始器配置可用於處理機體與 I/O 總處理。 注意 – 針對 RAS 功能,不建議將此配置視為 enterprise 配置使用,因為控制器不是 單㆒錯誤點。

開始進行此配置時,必須評估下列限制:

- 您必須避免任何陣列或使用主機式鏡射軟體的資料路經單一錯誤點,例如 VERITAS Volume Manager 或 Solaris Volume Manager 所導致的風險。
- 當配置多於單一陣列用以共享 FC-AL 迴路,就像是利用集線器一般,陣列必須為 目標位址設定唯㆒值。

使用 port set 指令的唯㆒目標位址必須指派給每個陣列。這些目標位址號碼介於 1至125之間。出廠時,陣列目標位址的設定從底部的陣列目標位址 1 開始,直到 頂部陣列。您可使用 port list 指令,檢驗所有擁有唯㆒目標位址的陣列。進㆒ <sup>步</sup>的詳細資訊,請參<sup>照</sup> 《*Sun StorEdge T3* 與 *T3+* 陣列管理員指南》附錄 <sup>A</sup>。

下列兩組參數必須於主控制單元之上設定,如下所示:

- cache mode = auto
- cache mirroring = auto

注意 – 如需設定參數的相關資訊,請參<sup>照</sup> 《*Sun StorEdge T3* 與 *T3+* 陣列管理員指 注意 – 如<br>*南》*。

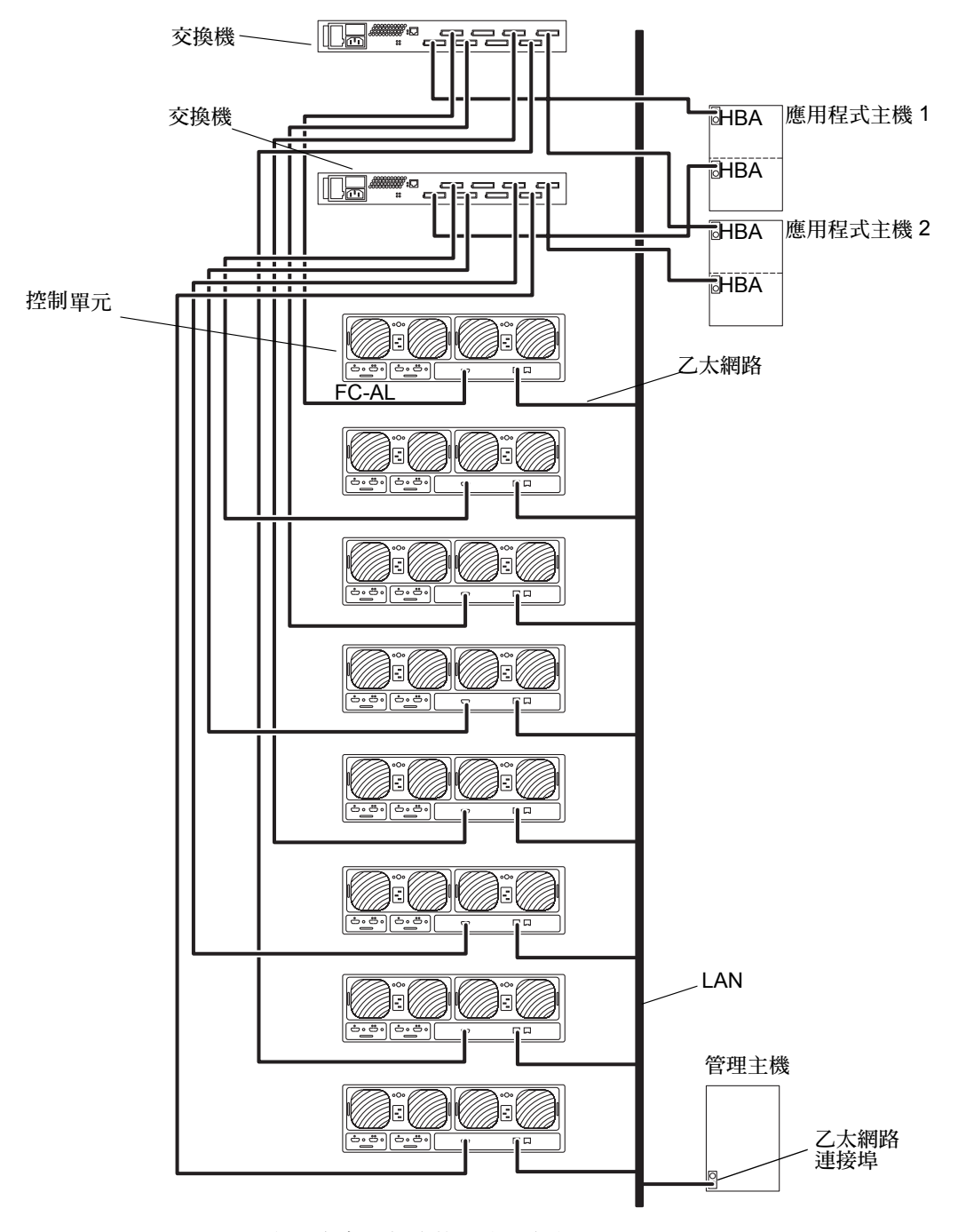

<span id="page-58-0"></span>圖 4-13 雙主機配有兩個交換機與八個控制單元

第五章

## 主機連接

本章描述 Sun StorEdge T3+ 陣列支援的主機匯流排配接卡 (HBA) :

- 第49 頁的「[Sun Enterprise SBus+](#page-60-0) 與 Graphics+ I/O 板」
- 第 51 頁的 「[Sun StorEdge PCI FC-100](#page-62-0) 主機匯流排配接卡」
- 第 52 頁的 「[Sun StorEdge SBus FC-100](#page-63-0) 主機配接卡」
- 第 53 頁的「[Sun StorEdge PCI Single Fibre Channel](#page-64-0) 網路配接卡」
- 第 53 頁的「[Sun StorEdge PCI Dual Fibre Channel](#page-64-1) 網路配接卡」
- 第 54 頁的 「[Sun StorEdge CompactPCI Dual Fibre Channel](#page-65-0) 網路配接卡」

## <span id="page-60-0"></span>Sun Enterprise SBus+ 與 Graphics+ I/O 板

SBus+ 與 Graphics+ I/O 板各自裝載二個 《Gigabit Interface Converters 》 (GBIC)。 如需更詳細的 I/O 板資訊,請參照 《*Sun Enterprise 6x00/5x00/4x00/3x00 Systems SBus+ and Graphics+ I/O Boards Installation Guide*》,文件號碼 805-2704[。圖](#page-61-0) 5-1 顯 示 Enterprise 6*x*00/5*x*00/4*x*00/3*x*00 SBus+ I/O 板。

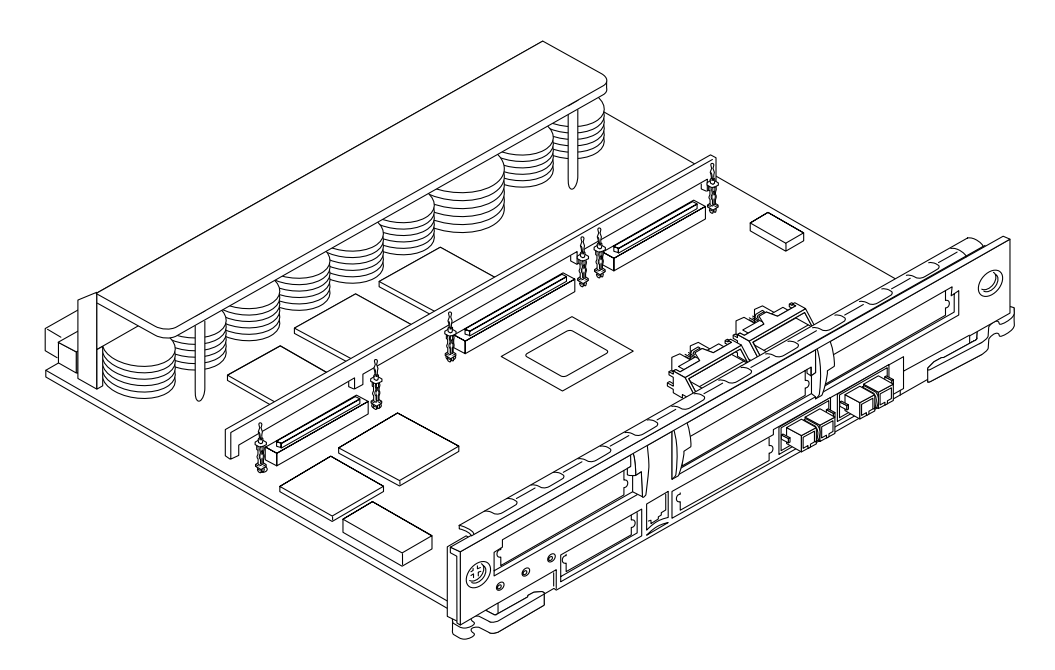

<span id="page-61-0"></span>圖 5-1 Sun Enterprise 6*x*00/5*x*00/4*x*00/3*x*00 SBus+ I/O 板

### 系統需求

您的系統必須符合㆘列硬體與軟體需求:

- Sun Enterprise 6*x*00/5*x*00/4*x*00/3*x*00 系統
- 可用的板插槽
- OpenBoot<sup>TM</sup> PROM, 3.2.10 版或較新版本
- 支援此板的 Solaris 作業環境版次。支援此板的第一版次為 Solaris 2.6 作業環境。

# <span id="page-62-0"></span>Sun StorEdge PCI FC-100 主機匯流排配 接卡

Sun StorEdge PCI FC-100 主機匯流排配接卡為 33-MHz, 100 Mbytes/ 秒,單迴路 Fibre Channel PCI 主機匯流排配接卡,配有機載 GBIC。 PCI Version 2.1 主機配接 卡與 PCI 2.1 版相容。欲知本產品更詳細的相關資訊,請參照 《*Sun StorEdge PCI FC-100 Host Adapter Installation Manual*》,文件號碼 805-3682[。圖](#page-62-1) 5-2 顯示 Sun StorEdge PCI FC-100 主機匯流排配接卡。

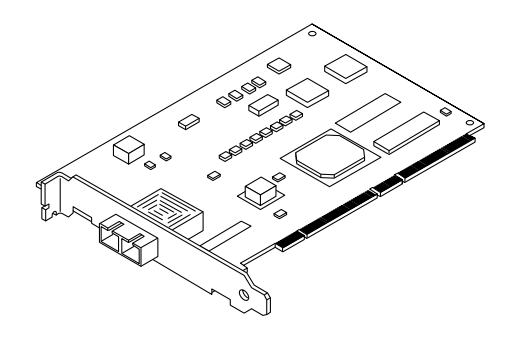

<span id="page-62-1"></span>圖 5-2 Sun StorEdge PCI FC-100 主機匯流排配接卡

### 系統需求

您的系統必須包括下列硬體及軟體需求:

- 可用的 PCI 連接埠
- 支援此板的 Solaris 作業環境版次。支援此板的第一個版次為 Solaris 2.6 作業 環境。

# <span id="page-63-0"></span>Sun StorEdge SBus FC-100 主機配接卡

Sun StorEdge SBus FC-100 主機匯流排配接器為單㆒寬度 Fibre Channel SBus 卡, 配有 Sun Serial Optical Channel (SOC+) ASIC ( 應用程式規格積體電路 )。使用熱插 拔 GBIC,您可將多達兩個迴路與各個卡連接。如需本產品更詳細的相關資訊,請 參照 《*Sun StorEdge SBus FC-100 Host Adapter Installation and Service Manual*》文件 號碼 802-7572[。圖](#page-63-1) 5-3 顯示 Sun StorEdge SBus FC-100 主機匯流排配接卡。

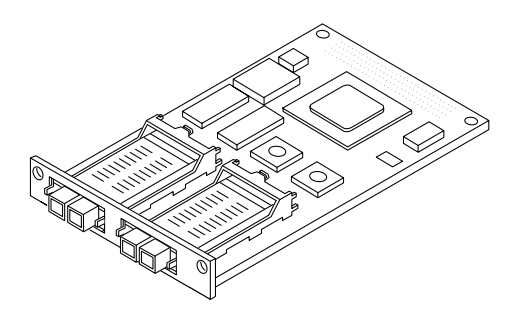

圖 5-3 Sun StorEdge SBus FC-100 主機匯流排配接卡

### <span id="page-63-1"></span>系統需求

您的系統必須符合下列硬體與軟體需求:

- 可用的 Sbus 連接埠
- 支援此板的 Solaris作業環境版次。 支援此板的第一個版次為 Solaris 2.6 作業環境。

# Sun StorEdge PCI Single Fiber Channel 網路配接卡

Sun StorEdge PCI Single Fibre Channel 網路配接卡為 Fibre Channel PCI 卡,配有機 載光纖接收器。此網路配接卡與 PCI 2.1 版-相容。欲知本產品更詳細的相關資訊, 請參照 《*Sun StorEdge PCI Single Fibre Channel Network Adapter Installation Guide*》,文件號碼 806-7532-*xx*。圖 [5-4](#page-64-0) 顯示 Sun StorEdge PCI Single Fibre Channel 網路配接卡。

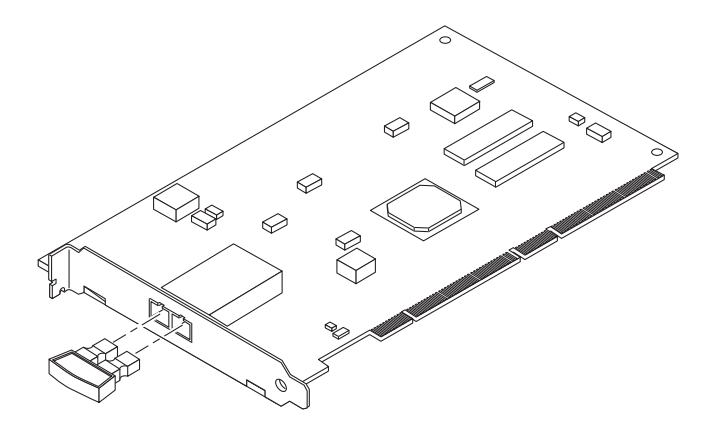

<span id="page-64-0"></span>圖 5-4 Sun StorEdge PCI Single Fibre Channel 網路配接卡

### 系統需求

您的系統必須符合下列硬體與軟體需求:

- 可用的 PCI 連接埠
- 支援此板的 Solaris 作業環境版次。支援此板的第一個版次為 Solaris 7 11/99 作 業環境。

# <span id="page-64-1"></span>Sun StorEdge PCI Dual Fibre Channel 網路配接卡

Sun StorEdge PCI Dual Fibre Channel 網路配接卡為 Fibre Channel PCI 卡,配有兩個 機載光纖收發器。此網路配接卡與 PCI 2.1 版-相容。欲知本產品更詳細的相關資 訊,請參照 《*Sun StorEdge PCI Dual Fibre Channel Network Adapter Installation Guide*》,文件號碼 806-4199-*xx*。圖 [5-5](#page-65-1) 顯示 Sun StorEdge PCI Dual Fibre Channel 網路配接卡。

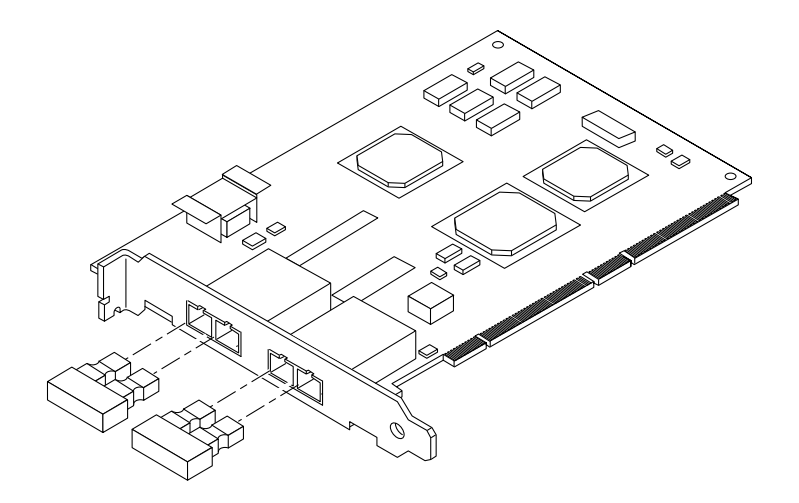

圖 5-5 Sun StorEdge PCI Dual Fibre Channel 網路配接卡

### <span id="page-65-1"></span>系統需求

您的系統必須符合下列硬體與軟體需求:

- 可用的 PCI 插槽
- 支援此板的 Solaris 作業環境版次。支援此板的第㆒版次為 Solaris 7 11/99 作業 環境。

# <span id="page-65-0"></span>Sun StorEdge CompactPCI Dual Fibre Channel 網路配接卡

Sun StorEdge CompactPCI Dual Fibre Channel 網路配接卡的 cPCI 卡上擁有兩個 1-Gbit Fibre Channel 連接埠。欲知本產品更詳細的相關資訊,請參照 《*Sun StorEdge CompactPCI Dual Fibre Channel Network Adapter Installation Guide*》,文件號碼 816- 0241-*xx*。圖 [5-6](#page-66-0) 顯示 Sun StorEdge CompactPCI Dual Fibre Channel 網路配接卡。

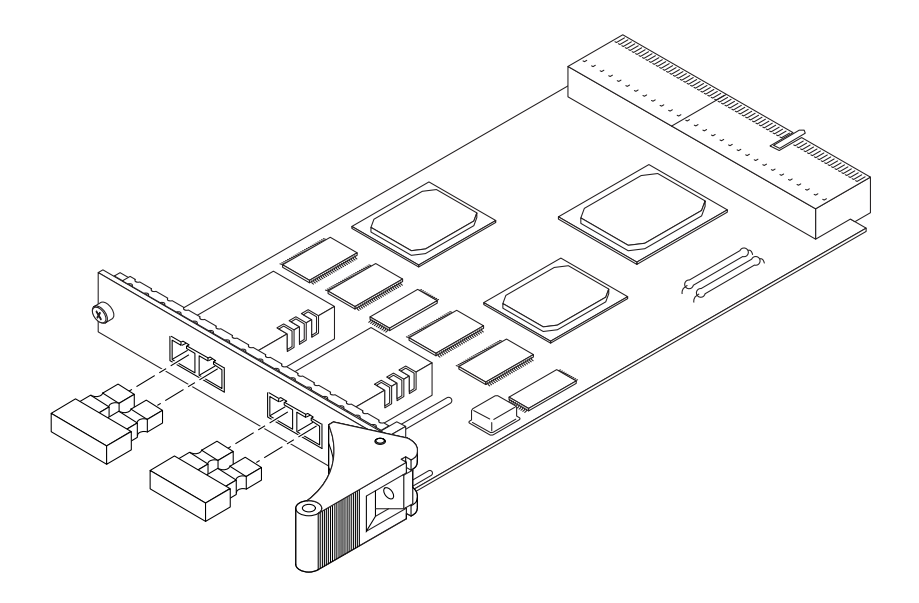

<span id="page-66-0"></span>圖 5-6 Sun StorEdge CompactPCI Dual Fibre Channel 網路配接卡

## 系統需求

您的系統必須符合下列硬體與軟體需求:

- 可用的 cPCI 連接埠
- OpenBoot PROM 5.1 版或較新版本
- Solaris 8 作業環境

## 陣列接線

本章描述 Sun StorEdge T3+ 陣列支援的陣列配置,其中包含下列各節:

- 第 57 頁[的 「陣列接](#page-68-0)線簡介」
- 第 60 頁的 「工[作群組配置」](#page-71-0)
- 第60頁的「[Enterprise](#page-71-1) 配置」

## <span id="page-68-0"></span>陣列接線簡介

Sun StorEdge T3+ 陣列可與下列連接:

- 一個 FC-AL 介面,與應用程式主機連接
- 一個乙太網路介面透過 LAN 與管理主機連接,以淮行管理
- 一個僅可由合格服務人員用以進行維修服務之序列介面
- 將陣列配置成 Partner 群組使用的互連連接埠

#### 資料路徑

如為資料路徑 (FC-AL) 連接, 連接陣列與主機的方式有三種:

- 直接附接資料主機的模式
- 透過集線器連線,將來自陣列的 FC-AL 連接到相同網路上的集線器,成為資料 主機
- 透過交換機連接,將來自陣列的 FC-AL 連接到相同網路上的交換機,成為資料 主機。

### 管理路徑

如為管理路徑,每一控制單元均具有乙太網路連接器。每個已安裝的控制器,均需 備有乙太網路連接與 IP 位址。管理伺服器使用此連結,設置並管理使用 Sun StorEdge Component Manager 2.2 軟體的陣列。

注意 – 在 Partner 群組中,不管在任何時候,兩個乙太網路連接中,一次只有一個 可以在作用中。第二個乙太網路連結則做爲容錯之用。

### 連接 Partner 群組

此陣列亦有兩個互連卡,用於連接 Partner 群組中的陣列。這些互連卡有兩個連接 埠 (進與出)。

注意 – Sun Cluster 2.2  $\overline{\mathcal{F}}$  支援 Partner 群組。

注意 – 在工作群組( 單機 ) 配置中,這些互連卡可不用於連接管理主控台或應用程 式主機。這些互連卡僅可用於 Partner 群組的容錯與錯誤修復機制。

圖 [6-1](#page-70-0) 與 圖 [6-2](#page-70-1) 顯示 Sun StorEdge T3+ 陣列配有控制卡與互連卡。

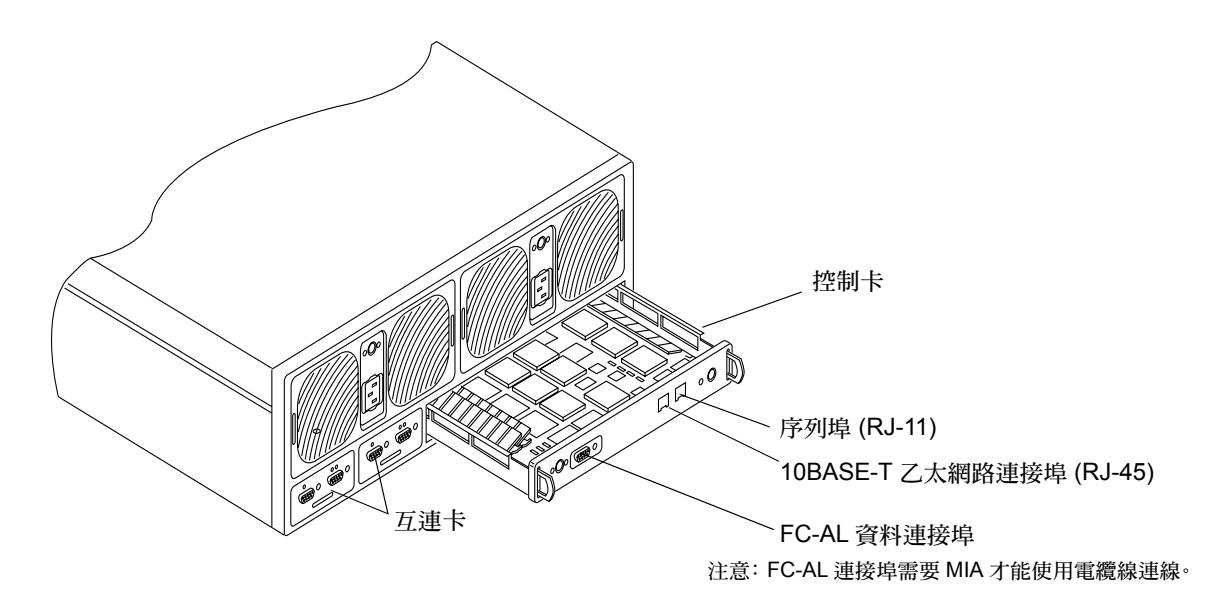

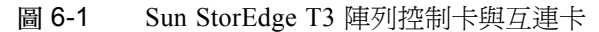

<span id="page-70-0"></span>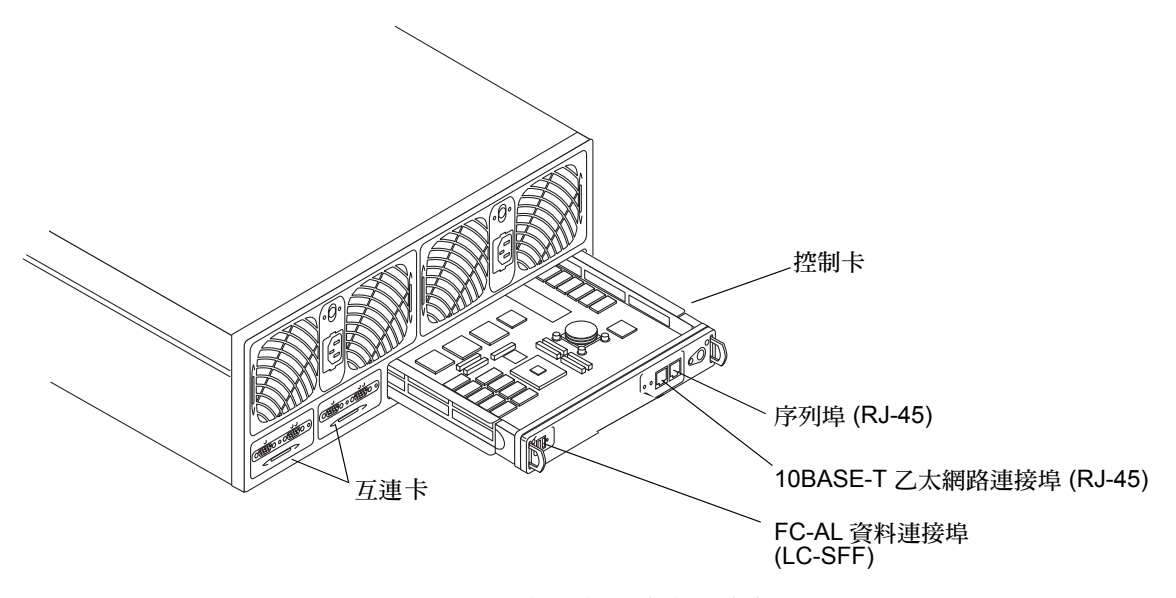

<span id="page-70-1"></span>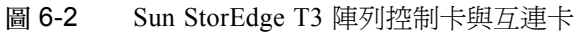

## <span id="page-71-0"></span>工作群組配置

下列配置規則套用於陣列工作群配置 (圖 6-3):

- 僅可用於 Partner 群組配置中的互連連接埠不可用於與主機連接。
- FC-AL 連接提供資料路徑給應用程式主機。
- 乙太網路連結管理主機的路徑。
- 序列連接埠,僅可供合格服務人員使用,以便淮行偵錯與維修。
- 二公尺到五百公尺長度的光纖纜線、使用短波雷射及五十微米的光纖電纜均受 支援。

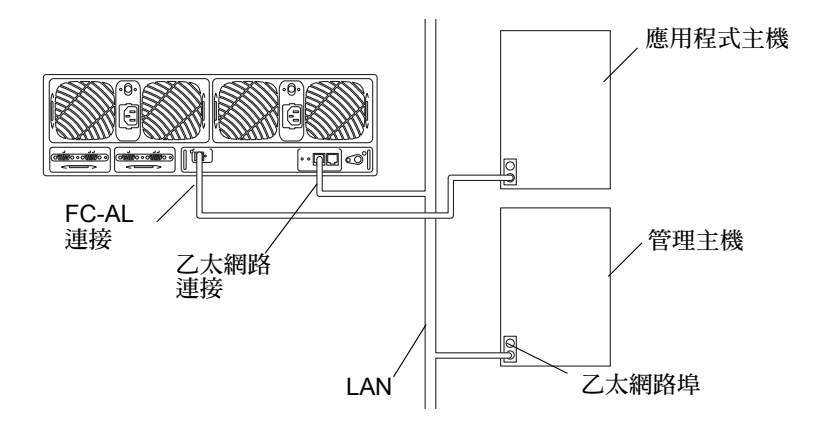

<span id="page-71-2"></span>圖 6-3 陣列工作群組配置

## <span id="page-71-1"></span>Enterprise 配置

下列配置規則適用於企業 ( Partner 群組 ) 配置 ( 圖 [6-4](#page-72-0) ):

- 僅使用於 Partner 群組配置中的互連連接埠,不可用於主機連接。
- 此 FC-AL 連接提供連結應用程式主機的資料路徑。
- 乙太網路連接提供連結管理主機的路徑。
- 序列連接埠,僅可供合格服務人員使用,以便進行偵錯與維修。
■ 二公尺到五百公尺長度的光纖纜線、使用短波雷射及五十厘米的光纖電纜均受 支援。

這之所以是最佳化配置的原因是它提供了應用程式主機一個完善的容錯功能。陣列 本身提供錯誤修復的機制,但應用程式主機必須提供資料路徑容錯機制,例如 VERITAS Volume Manager 的 Dynamic Multi-Pathing, 或是 Sun Enterprise Server Alternate Pathing 的 Alternate Pathing。

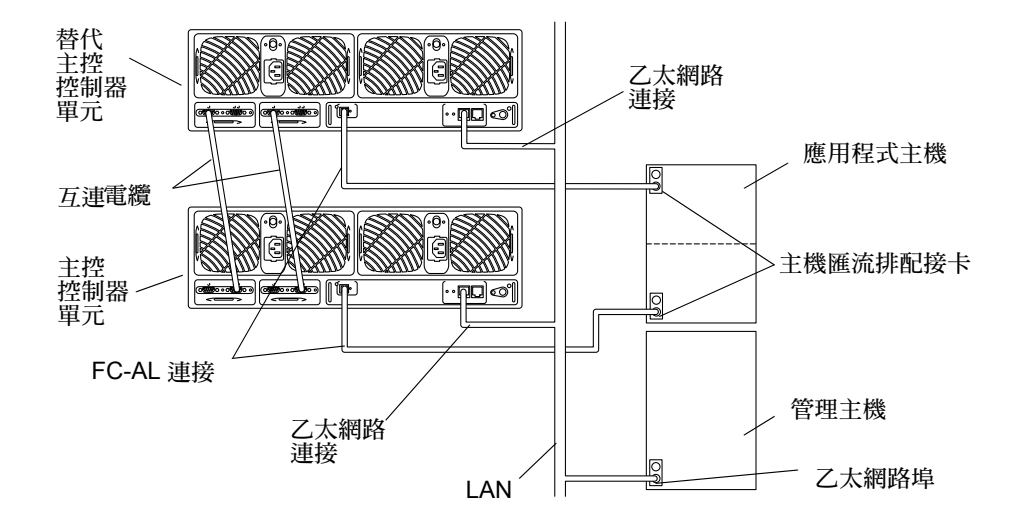

圖 6-4 Enterprise 配置

# 辭彙

# 字母

## FLASH 記憶裝置 (FMD) 儲存 EPROM 韌體的裝置的控制卡。 GB 或 Gbyte gigabyte 等於一個十億位元組 $(1X10^9)$ 。 LC 用來描述轉接器標準的工業標準名稱。 Sun StorEdge T3+ 陣列使用 LC-SFF 轉接器連接 FC-AL 主機。 MB 或 Mbyte megabyte 等於一個百萬位元組  $(1X10^6)$ 。 Partner 群組 一對互連的控制器單元。連接到這一對控制器單元的擴充單元也可以是 Partner 群組的一部份。 pSOS 在裝載 RAID 容體中和資料庫環境間提供介面的內建 Sun StorEdge T3+ 陣 列 RAID 控制器韌體作業系統。

quiesce 停止全部運作中的磁碟。

SC 用來描述轉接器標準的工業標準名稱。

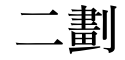

十億位元介面轉換器

(GBIC) 用於 SBus 卡的一種配接卡,可將光纖信號轉到銅線。

三劃

工作群組配置 一個連接到主機系統的單獨陣列。

## 四劃

- 不中斷電力來源
	- (UPS) 位於電源與冷卻單元內部的元件。當 AC 電源故障時可提供電池的電源。
	- 互連卡 陣列其中包含一個介面電路系統和兩個用來互連多個 Sun StorEdge T3+ 陣 列連接器的組件
	- 互連電纜 具有唯㆒切換式迴圈架構而用來互連多個 Sun StorEdge T3+ 陣列的 FC-AL 電纜。

## 五劃

主要控制器單元 也稱做「主要單元」,是在 Partner 群組配置下的主要控制器單元。

主機匯流排配接卡<br>(HBA)

(HBA) 常駐主機的配接卡。

可抹寫的可程式化唯讀 記憶體 (EPROM) 儲存於控制器卡的記憶體;有助於不需電力的長期穩定儲存而依然允許再 程式化。

可現場置換的單元

(FRU) 可經由現場維修工程師或系統管理員輕鬆移除並置換的元件。

可熱交換 系統保持開機且運作時欲移除與置換的可現場置換單元 (FRU) 的特性。

可靠性、可用性、維修

能力 (RAS) 用以說明包括高可用性、易於維修的元件、以及非常可靠等產品特性的術 語。

# 六劃

企業組件 在系統組件㆘,㆒個或更多的 partner 群組 ( 成對的連線控制器單元 )。

光放射式兩極真空管

(LED) 可將電流能量轉換成光線的裝置,以顯示目前的作業為何。

光纖通道仲裁式迴路

(FC-AL) 100 Mbyte/s 序列通道,可允許連接多部裝置 (磁碟機與控制器)。

同位元校對( 檢查 ) 與資料一併儲存於磁碟上的額外資訊,讓控制器可於磁碟機故障之後重建 資料。

同步動態隨機存取記憶

- 體 (SDRAM) 動態隨機存取記憶體 (DRAM) 的一種形式,可執行於比傳統 DRAM 更高 的時脈速度。
- 多重初始配置 經由集線器或切換器開關,可以連接兩個主機到一個或更多的陣列管理領 域的陣列支援配置。
- 自動快取模式 快取預設模式 Sun StorEdge T3+ 陣列。在完整的容錯配置下,快取將設 成往後寫入模式。在非容錯的配置下,快取則設成全部寫入 (writethrough) 模式。讀取快取㆒定會被執行。
	- 自動停用 Sun StorEdge T3+ 陣列預設自動停用失效的磁碟機。

# 七劃

每秒百萬位元組

(MB/s) 資料持續傳輸率的效能計量。

每秒的輸入 / 輸出操作

(IOPS) 異動率的效能計量。

系統區 位於磁碟機標記上,包含配置資料、啓動韌體、以及檔案系統資訊的空 間。

# 九劃

指令行介面 (CLI) Sun StorEdge T3+ 陣列的 pSOS 作業系統與使用者之間的介面, 使用者可 在此處鍵入指令來管理陣列。

# 十劃

- 容錯式獨立磁碟陣列
	- (RAID) 多部磁碟機組合成㆒部虛擬磁碟機的配置,用來改善效能與可靠度。
		- 容體 亦稱爲邏輯單元或 LUN,容體爲可以群聚成一個資料儲存單元的一部或 多部磁碟機。
	- 逆轉位址分解協定

(RARP) 在 Solaris 作業模式下的公用程式,能從主機的陣列 IP 位址自動地分配工 作。

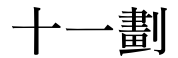

- 動態多重路徑
	- (DMP) VERITAS 容體管理功能提供㆒個替代路徑主機,在控制器錯誤修復的狀 況下,將資料重新路由。
	- 控制器單元 Sun StorEdge T3+ 陣列包括一個能當作單獨單元或與其他 Sun StorEdge T3+ 陣列配置使用的控制器卡。

# 十二劃

媒體介面配接卡

(MIA) 將光纖的光信號轉換到銅線的配接卡。

媒體存取控制 (MAC)

位址 識別儲存位置或裝置的唯㆒位址。

- 替代主要控制器單元 也稱做 「替代主要單元」,次要陣列單元能在 Partner 群組㆗從主要控制 器單元提供錯誤修復功能。
	- 替代路徑 (AP) 主機資料路徑錯誤時將資料重新路由到位於某個 Partner 群組的其他 陣列 控制器的機制。替代路徑需要有特殊的軟體,才能執行此功能。

# 十三劃

微表格要素 (SFF) ㆒種描述轉接器形式的工業標準。d LC-SFF 連接器是被用來使主機 FC-AL 連接到 Sun StorEdge T3+ 陣列。

電源和冷卻單元

(PCU) Sun StorEdge T3+ 陣列下的 FRU 組件包含一個電源、冷卻風扇、以及一 個整合式 UPS 電池。Sun StorEdge T3+ 陣列㆗有兩個電源與冷卻單元。

# 十四劃

圖形使用者介面

- (GUI) 可以使用圖形應用程式來配置與管理 Sun StorEdge T3+ 陣列的軟體介面。
- 管理領域 诱過主控制器單元而共享一般管理的 Partner 群組 (互連控制器單元)。
- 緊急備用磁碟 位於 RAID 1 或 RAID 5 配置的磁碟機,其中並未包含資料且可在另一個 磁碟機發生故障時作為待機。
- 網際網路 (WWN) 用來同時識別陣列系統與 Solaris 環境㆘的陣列容體的編號。

# 十五劃

- 寫入快取處理 用來建立資料分置的資料,以便消除讀取 修改 寫入的負擔。寫入快取 可改善將資料寫入磁碟的應用程式效能。
	- 緩衝 傳送於主機與磁碟機之間的資料。

# 十八劃

擴充單元 Sun StorEdge T3+ 陣列如果沒有控制器卡的話,必須連接一個可操作的控 制器單元。

簡易網路管理協定

(SNMP) 專為讓使用者可從遠端管理電腦網路而設計的網路管理通訊協定。

二十二劃

讀取快取處理 可供未來擷取的資料,以儘量減少磁碟 I/O。

邏輯單元編號 (LUN) 可以群聚而成為㆒個單元的㆒個或多個磁碟機;亦稱為容體。

# 索引

### **F**

FC-AL 連接 [, 5](#page-16-0) 資料路徑 [, 57](#page-68-0)

### **H**

**HBA** SOC[+, 52](#page-63-0) Sun StorEdge CompactPCI Dual Fibre Channel 網路 配接卡 [, 55](#page-65-0) Sun StorEdge PCI Dual Fibre Channel 網路配接卡 [,](#page-64-0)  [54](#page-64-0) Sun StorEdge PCI FC-10[0, 51](#page-62-0) Sun StorEdge PCI Single Fibre Channel 網路 配接卡 [, 53](#page-63-1) Sun StorEdge SBus FC-10[0, 52](#page-63-0)

## **L**

LUN定義 [, 14](#page-25-0) 建立與標記 [, 17](#page-28-0) 重建率,設定 [, 17](#page-28-1) 配置指南 [, 14](#page-25-1) 預設值 [, 19](#page-30-0) 與應用程式 [, 15](#page-26-0) 確認需要多少 [, 15](#page-26-1) 檢視 [, 14](#page-25-0)

#### **M**

MAC 位址 [, 8](#page-19-0)

### **R**

RAID and application[s, 16](#page-27-0) 針對容錯功能進行配置 [, 17](#page-28-2) 等級,定義式[, 18](#page-29-0) 預設等級 [, 19](#page-30-0) 確認需要的等級 [, 16](#page-27-1)

### **S**

SOC+ HBA[, 52](#page-63-0) Sun Cluster 2.2 支援功能 [, 10](#page-21-0) Sun Enterprise SBus+ 與 Graphics+ 板 請[見板](#page-60-0) Sun StorEdge CompactPCI Dual Fibre Channel 網路配 接卡 [, 55](#page-65-0) Sun StorEdge PCI Dual Fibre Channel 網路配接卡 [, 54](#page-64-0) Sun StorEdge PCI FC-100 HBA[, 51](#page-62-0) Sun StorEdge PCI Single Fibre Channel 網路 配接卡 [, 53](#page-63-1) Sun StorEdge SBus FC-100 HBA[, 52](#page-63-0) Sun StorEdge T3+ 陣列控制卡與連接埠 [, 4](#page-15-0) Sun StorEdge T3 陣列控制卡與連接埠 [, 3](#page-14-0) Sun StorEdge T3 陣列簡介 [, 1-](#page-12-0)[6](#page-17-0)

Sun StorEdge Traffic Manager 在配置建議中,8 於夥伴群組配置中[, 27](#page-38-0)

#### ㆒畫

㆚太網路 連接 [, 2,](#page-13-0) [3](#page-14-1) 管理路徑 [, 58](#page-69-0)

### ㆔畫

工作群組配置 [, 6,](#page-17-1) [25](#page-36-0) 配置規則 [, 60](#page-71-0)

#### ㆕畫

互連卡夥伴群組中[, 58](#page-69-1) 說明 [, 4-](#page-15-1)[5](#page-16-1) 支援平台 [, 9](#page-20-0)

### 五畫

主要控制單元 支援參數 [, 9](#page-20-1) 在夥伴群主中[, 7](#page-18-0) 主控制單元 於夥伴群組中[, 23](#page-34-0) 功先通道仲裁迴路 (FC-AL) 請鍵 [FC-AL](#page-16-0)

### 六畫

企業配置 配置規則 [, 60](#page-71-1) 說明 , 6<br>*[請](#page-17-0)見* 夥伴群組 自動快取模式 [, 12](#page-23-0)

#### 七畫

快取記憶體 用以增進效能 [, 11](#page-22-0) 設定快取記憶體模式 [, 12](#page-23-1) 部署,配置 [, 14](#page-25-2) 鏡射式, 啓動 [, 14](#page-25-3) 快取記憶體區段 [, 12](#page-23-2)

### 八畫

受支援軟體 [, 9](#page-20-2) 板 Sun Enterprise SBus+ 與 Graphics[+, 49](#page-60-0)

### 十畫

配置交換機主機 配有八個控制器的雙主機 [, 45-](#page-56-0)[47](#page-58-0) 配有兩個控制器的雙主機 [, 44-](#page-55-0)[45](#page-56-1) 直接主機 配有一個控制器的單一主機[, 25](#page-36-0) 配有八個控制器的單㆒主機 [, 30-](#page-41-0)[31](#page-42-0) 配有四個控制器的單一主機[, 28](#page-39-0) 配有兩個控制器的單㆒主機 [, 26](#page-37-0) 限制與建議 [, 8](#page-19-2) 集線器主機 配有八個控制器的單㆒主機 [, 34-](#page-45-0)[35](#page-46-0) 配有八個控制器的雙主機 [, 37-](#page-48-0)[39,](#page-50-0) [42-](#page-53-0)[43](#page-54-0) 配有四個控制器的單一主機 [, 32-33](#page-43-0) 配有㆕個控制器的雙主機 [, 36-](#page-47-0)[37,](#page-48-1) [40-](#page-51-0)[41](#page-52-0) 緊急備援 [, 16](#page-27-2)

### 十㆒畫

動態多重路徑 (DMP) 在配置建議中,8 動態多路徑 (DMP) 於夥伴群組配置中[, 27](#page-38-1) 參數,完全符合 I/O 工作量 [, 9](#page-20-1) 從及支援功能<br>*[請](#page-21-1)見* SunCluster 2.2 支援 控制卡

Sun StorEdge T3+ 陣列控制器 [, 4](#page-15-0) Sun StorEdge T3 陣列控制器 [, 3](#page-14-0) 控制單元 [, 2](#page-13-1) 接線簡介 [, 57](#page-68-1) 連接 FC-A[L, 3,](#page-14-2) [5](#page-16-0) ㆚太網路 [, 2,](#page-13-0) [3](#page-14-1) 序列 [, 2,](#page-13-2) [3](#page-14-3)

#### 十二書

單㆒控制器配置 [, 6](#page-17-1) 媒體存取控制 (MAC) 位址 [請](#page-19-0)見 MAC <sup>位</sup><sup>址</sup> 替代主控制單元 在夥伴群主中[, 7](#page-18-0) 替代路徑 (AP) 在配置建議中,8 於夥伴群組配置中[, 27](#page-38-2)

#### 十㆔畫

資料分置單元大小 請見[資料區塊大小](#page-23-3) 資料區塊大小 定義 [, 12](#page-23-3) 資料路徑 [, 57](#page-68-0)

#### 十㆕畫

夥伴群組 共享參數設定 [, 9](#page-20-1) 多重路徑軟體 [, 23](#page-34-1) 使用 A[P, 27](#page-38-2) 使用 DM[P, 27](#page-38-1) 使用多路經軟體 [, 27](#page-38-0) 直接主機 single host with four controllers 配有㆕個控制器 的單一主機[, 28](#page-39-0) 配有八個控制器的單㆒主機 [, 30-](#page-41-0)[31](#page-42-0) 配有兩個控制器的單㆒主機 [, 26](#page-37-0) 建立 [, 23](#page-34-2)

配置規則 [, 60](#page-71-1) 集線器主機 配有八個控制器的單㆒主機 [, 34-](#page-45-0)[35](#page-46-0) 配有八個控制器的雙主機 [, 42-](#page-53-0)[43](#page-54-0) 配有㆕個控制器的單㆒主機 [, 32-](#page-43-0)[33](#page-44-0) 配有㆕個控制器的雙主機 [, 40-](#page-51-0)[41](#page-52-0) 運作方式 [, 23](#page-34-0) 說明 [, 6](#page-17-0) 管理路徑 [, 58](#page-69-0) 緊急備援 預設值 [, 19](#page-30-0) 確認是否使用 [, 16](#page-27-3) 網路配接卡<br>*[請](#page-64-0)見* HBA

#### 十五畫

寫回快取記憶體模式 [, 12](#page-23-4)

### 十八畫

擴充單元 [, 2](#page-13-1)

#### 二十三畫

邏輯單元 (LUN)<br>*[請](#page-25-0)見* LUN